# **®** Bushnell neo GHOS **GPS RANGEFINDER**

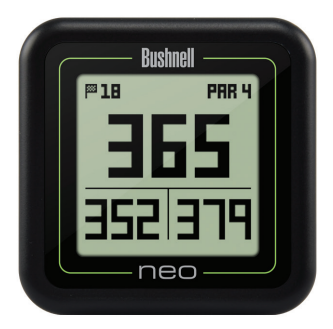

## **User Manual**

## **LANGUAGE PAGE**

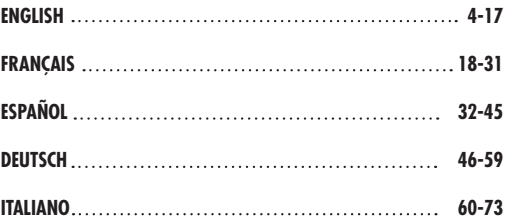

#### **Care and Maintenance**

The NEO Ghost is durable and waterproof. To help ensure reliable operation, the following care and maintenance guidelines are recommended :

- Avoid exposing the unit to extreme environmental conditions for a prolonged period of time.
- Avoid severe impacts on the unit.
- You may clean the unit occasionally with a soft, damp cloth.
- DO NOT expose the unit to strong chemicals such as gasoline and alcohol, as they will damage the unit.
- Store the unit in a dry place when it is not in use.

#### **WARNING**

Do not attempt to open the NEO Ghost.

Risk of explosion if battery is replaced with incorrect type.

- Do not attempt to open, disassemble or service the internal battery. The battery must be replaced by a qualified technician.
- Do not crush, puncture or short the battery's external contacts. Do not expose to temperatures above 140°F (60°C).
- Properly recycle or dispose of the battery. Do not dispose in fire or water.

#### **Legal Disclaimer**

By using this product, you agree that Bushnell Outdoor Products will not be held legally responsible for any injury or damage to you or any person or property caused by the user's improper operation and/or poor judgment while using this product.

#### *Note: See Limited Warranty for other limitations to our liability.*

#### **Additional Information**

The Global Positioning System (GPS), a network of 32 satellites orbiting Earth, is operated and maintained by the U.S. government. This GPS device requires at least 3 satellites to be acquired to accurately determine your position. Any change made to the system by the government could affect the accuracy and performance of this product.

#### **Bushnell Golf GPS Website**

**www.bushnellgolf.com** is the best online resource for all our Golf GPS product owners, including product support, FAQs, etc. It also serves as a portal to access iGolf.com GPS course files to use with these Bushnell products. Registering your NEO Ghost via **www.bushnell.igolf.com** is not required, but will ensure you have access to the latest updated GPS course data.

## **Table of Contents**

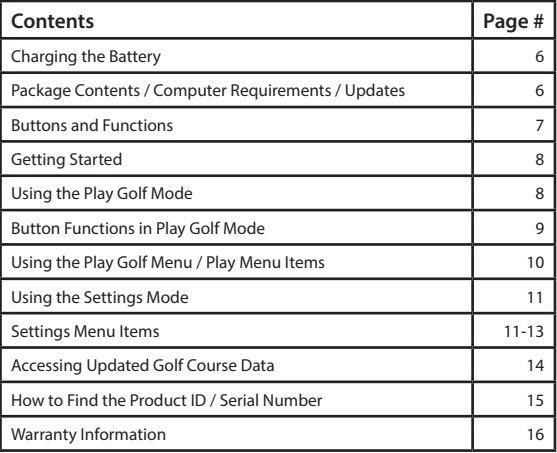

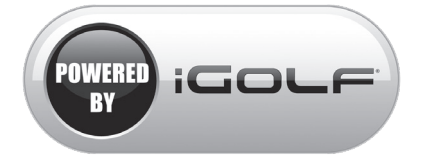

## **Charging the Battery**

The rechargeable battery of the NEO Ghost is long lasting and provides up to 16 hrs (3 rounds of golf typically) on a charge. However, battery life may be reduced due to a variety of factors (external temperature, etc). All rechargeable batteries lose their effective charge length over time. **At the end of your round, be sure to completely power off your NEO Ghost by pressing and holding the PWR button until the display goes off**.

To check your remaining battery life, select "Battery" from the **PLAY GOLF** menu *(pg. 10),* or from the **SETTINGS** menu *(pg. 11)*. To recharge the battery, attach the smaller plug on the included USB cable to the port at the bottom side of the unit and connect the large (standard) USB plug to your computer. The NEO Ghost and USB cable are compatible with all USB ports, including

iPhone/other smartphone USB chargers. Once connected, press the PWR button-the display will read "**CHARGING**". When the Ghost is fully charged *(about 4 hrs from totally discharged state, less if partial charge remains)* and ready to use, "**CHARGING COMPLETED**" will be displayed *(press PWR to check charge status if not displayed)*.

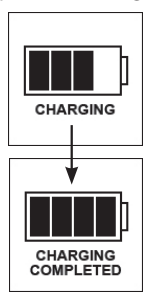

#### **Package Contents**

1 - Bushnell NEO Ghost GPS Rangefinder 1 - USB/Charging Cable 1 - Quick Start Guide

#### **Computer Requirements**

USB Port OS: Windows *(XP/Vista/Windows 7 or higher)*, Mac *(OS X 10.4 or higher)*

#### **Firmware/Software Updates**

Please check **www.bushnellgolf.com** periodically for the latest firmware and software releases.

## **Buttons and Functions**

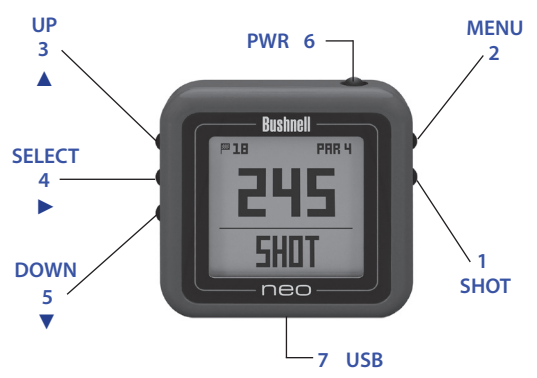

- **1. SHOT DISTANCE Button:** Press at starting point, walk to ball position to find length of shot.
- **2. MENU Button:** View Menu options/items.
- **3.** UP ▲ Button: Scrolls up through Menu.
- **4. SELECT ▶ Button:** Selects highlighted Menu item.
- **5. DOWN ▼ Button:** Scrolls down through Menu.
- **6. PWR Button**: Press & hold (1.5 sec.) to power on/off.
- **7. USB Port**: Connect to PC or smartphone charger with supplied cable to charge.

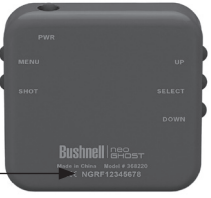

*Product ID (serial #)*

**Rear View**

*\*Note: Backlight is activated with any button push. The backlight will remain lit for 10 seconds after last button push. Backlight is disabled in Play Golf Mode.* 

#### **GETTING STARTED**

- 1. First, be sure the battery has a full charge. If you are using it for the first time, it should be charged until full *(see pg. 6)*. Next, make sure you are outdoors, in a location with a clear view of the sky overhead, to ensure good reception of GPS satellite signals. Now, you're ready to power up and use your NEO Ghost.
- 2. Press and hold the PWR button on the top side of the unit until it powers on (start screen as shown on right). Press and hold again to turn off the power.
- 3. To turn on the backlight after the unit is powered on, briefly press and release the PWR button.
- 4. The display will show the Main Menu *(from the time & date display screen, press the MENU button on the right side)*, with a choice of two operating modes: **PLAY GOLF** or **SETTINGS**.

#### **USING THE PLAY GOLF MODE**

- 1. Highlight **PLAY GOLF** and press the SELECT button. Display will show "**SEARCHING**" , then **SELECT COURSE**.
- 2. Use the UP/DOWN buttons to select (highlight) your course from list of nearby courses (closest distance at top), then press SELECT.
- 3. The display will show "**LOADING**", then: Current hole # (at upper left), Par for the hole (upper right), and distances to the center (large number at center screen), front (lower left) and back (lower right) of green. *(see next page)*

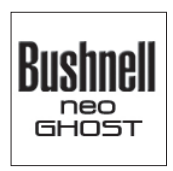

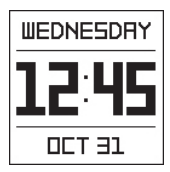

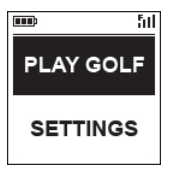

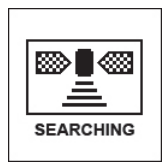

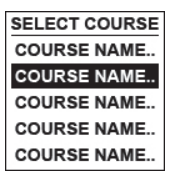

8

## **Displayed Info in Play Golf Mode**

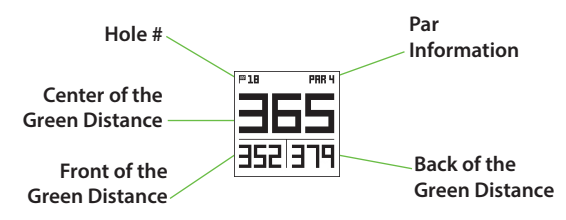

### **Button Functions in Play Golf Mode**

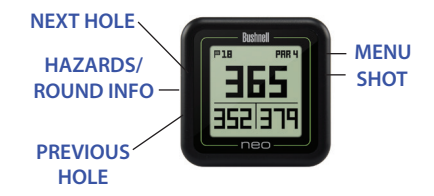

#### **BUTTON FUNCTIONS IN PLAY GOLF MODE**

- Press UP or DOWN buttons to manually advance to the next hole (useful for "shotgun" starts), or go back to the previous hole.
- Press the SHOT button at the tee ("point A")-display will update to indicate distance from point A to your current location ("point B") as you walk. Useful to measure the length of your shot. Press SHOT again to return to zero and set a new starting point.
- Press the SELECT button to display distances to bunkers, hazards, etc. for the hole from your current location. Press SELECT again to return to the regular PLAY GOLF display.

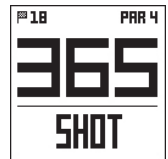

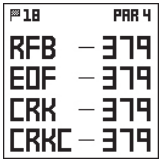

#### **USING THE PLAY MENU IN PLAY GOLF MODE**

- 1. In **PLAY GOLF** Mode, press the MENU button to view the **PLAY MENU**.
- 2. Select item from menu using UP/ DOWN buttons to highlight it, then press SELECT button.
- 3. If multiple options are available for a setting, use UP/DOWN to highlight your choice, then press select.
- 4. A dot in a checkbox to the left of a setting indicates the current setting (to change it, highlight a different setting and press SELECT).
- 5. Press MENU button to return to previous menu screen.

#### **PLAY GOLF MENU ITEMS**

- **• BATTERY\***: press SELECT button to see battery condition (charge %). *(\*also provided in the* **SETTINGS** *Menu)*
- **• YARD/METER\***: press SELECT. Dot in checkbox indicates current setting (default=**YARDS**). To change how distances are displayed, highlight **YARDS** or **METERS**, press select. *(\*also provided in the* **SETTINGS** *Menu)*
- **• RESUME PLAY**: from any screen, returns display to showing current hole and distances based on current location.
- **• NEW COURSE**: select another golf course from list.
- **EXIT ROUND:** stops tracking course, ends current game.

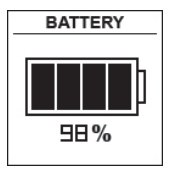

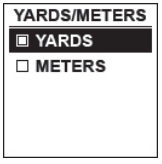

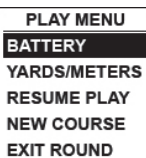

## **USING THE SETTINGS MODE**

- 1. Highlight **SETTINGS** *(if you are in* **PLAY GOLF** *mode, press MENU and select*  **EXIT ROUND** *to go to the main menu)* and press SELECT.
- 2. Select item from menu using UP/ DOWN buttons to highlight it, then press SELECT button.
- 3. If multiple options are available for a setting, use UP/ DOWN to highlight your choice, then press select.
- 4. A dot in a checkbox to the left of a setting indicates the current setting (to change it, highlight a different setting and press SELECT).
- 5. Press MENU button to return to previous menu screen.

## **SETTINGS MENU ITEMS**

- **• BATTERY\***: press SELECT button to see battery condition (charge %). *(\*also provided in the* **PLAY GOLF** *Menu)*
- **• YARD/METER\***: press SELECT. Dot in checkbox indicates current setting (default=**YARDS**). To change how distances are displayed, highlight **YARDS** or **METERS**, press select. *(\*also provided in the* **PLAY GOLF** *Menu)*

**• AUTO OFF**: press SELECT. Dot in checkbox indicates current setting (default=**OFF**). **ON**=unit will automatically power off after 30 minutes if no buttons have been pressed (or if unit has not auto advanced to next hole as you walk the course). **OFF**=unit will stay powered on until

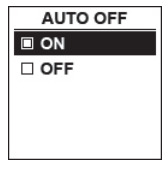

user manually powers off by holding PWR button. To change setting, highlight **ON** or **OFF**, press SELECT.

*NOTE: selecting "***ON***" can help avoid running down the battery charge if you forget to power off after a round-but there is the possibility of losing GPS satellite contact, along with all data generated since your start of play. "***OFF***" is the normally recommended setting. Use "***ON***" with caution.*

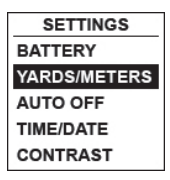

**• TIME/DATE** > press SELECT then highlight and select one of these four time/date related settings:

> **1) TIME ZONE**: scroll through list and highlight your time zone (list continues if DOWN button is pressed at bottom of screen), press SELECT.

> **2) SET TIME/DATE**: press SELECT and highlight a method:

• **BY GPS**: press SELECT to automatically set the time based on your current GPS location.

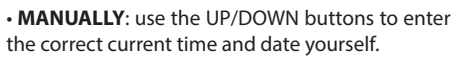

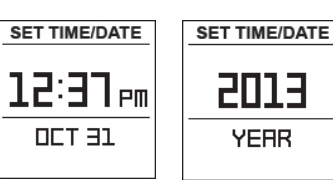

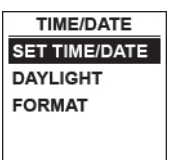

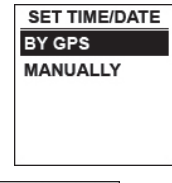

**SET TIME/DATE** 

**GPS LOCK** 

⋙ ∎≪

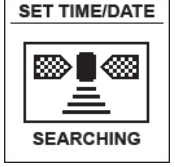

**3) DAYLIGHT SAVI**: press SELECT and highlight current daylight savings time status for your location:

• **DST ON +1** • **DST OFF -1**

**4) FORMAT**: press SELECT and highlight preference for time display:

- **12 HOUR**
- **24 HOUR**
- **• CONTRAST**: press SELECT then use UP/DOWN to select the display contrast level for best viewing quality, from 1 (lowest) to 10 (highest). Lower contrast can improve screen viewing in bright sun, as can higher contrast settings on cloudy days.
- **• ABOUT**: press SELECT to display your unit's firmware version.

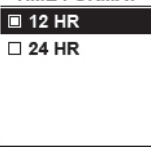

**TIME FORMAT** 

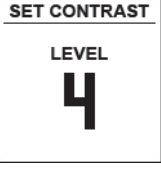

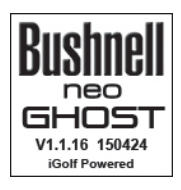

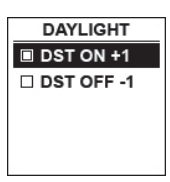

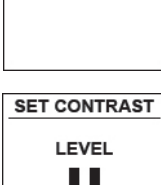

## **Accessing Updated Golf Course Data**

Your NEO Ghost is pre-loaded with data for over 33,000 courses located worldwide. It is ready to use right out of the box, with no need to download software or pay any membership fees.

But you might be thinking, "What if a new course opens sometime after my unit was made? Is there a way to update the database in my unit to add it?" The answer is yes, and it's simple to do.

Go to **www.bushnellgolf.com** and view the product page for any of the different color versions of the NEO Ghost. You'll find three orange links you can click:

- **• How to Update Your Golf GPS with the Latest Maps** Click this link for step-by-step directions for finding and downloading new course data from iGolf.com
- **• Request Course Update**

Click this link to go to a form you can fill out and email to iGolf to submit a course that is not included in the database, or if you find information (data for a hole) that is not mapped correctly on an existing course.

**• Search for Available Courses on Your Bushnell Golf GPS** Click this link to search the current iGolf database to verify a course you are interested in is included.

You can also go to: **https://igolf.com** and click "Join Now", fill in your contact info on the registration form then select "I Have A GPS Device" to access course updates.

Use the provided USB cable to connect your NEO Ghost to your PC or Mac. Once connected, the screen will display "**USB MODE**".

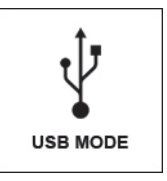

## **How to Find the Product ID / Serial Number**

The serial # (Product ID) of your Ghost can be found on the back of the unit. Write it down below for future reference. You will need it to register on the iGolf site so you can access newly added golf courses or update data for existing courses.

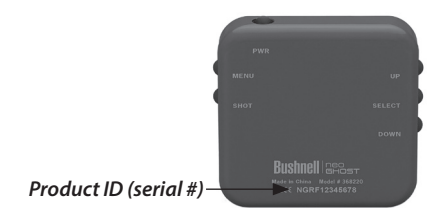

## **My Serial #/Product ID**

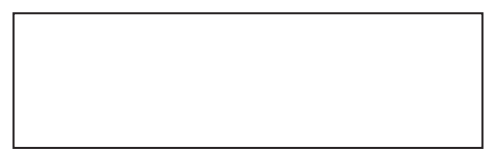

#### **ONE Year LIMITED WARRANTY**

Your Bushnell' NEO Ghost is warranted to be free of defects in materials and workmanship for one year after the date of purchase. In the event of a defect under this warranty, we will, at our option, repair or replace the product, provided that you return the product postage prepaid. This warranty does not cover damages caused by misuse, improper handling, installation, or maintenance provided by someone other than a Bushnell Authorized Service Department.

Any return made under this warranty must be accompanied by the items listed below:

1. A check/money order in the amount of \$10.00 to cover the cost of postage and handling

- 2. Name and address for product return
- 3. An explanation of the defect
- 4. Proof of Date Purchased

Product should be well packed in a sturdy outside shipping carton to prevent damage in transit, to the address listed below:

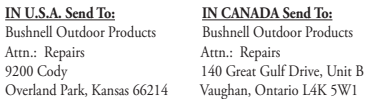

For products purchased outside the United States or Canada please contact your local dealer for applicable warranty information. In Europe you may also contact Bushnell at:

> Bushnell Germany GmbH European Service Centre Mathias-Brüggen-Str. 80 D-50827 Köln GERMANY Tel: +49 221 995568-0 Fax: +49 221 995568-20

This warranty gives you specific legal rights. You may have other rights which vary from country to country. ©2015 Bushnell Outdoor Products

*Windows is a registered trademark of Microsoft Corporation in the United States and other countries. Mac and Mac OS are trademarks of Apple Inc., registered in the U.S. and other countries. Other names may be trademarks of their respective owners.*

#### **FCC Statement**

This device complies with Part 15 of the FCC interference limits for Class B digital devices FOR HOME OR OFFICE USE. These limits are designed to provide reasonable protection against harmful interference in a residential installation, and are more stringent than "outdoor" requirements.

Operation of this device is subject to the following conditions; (1) This device may not cause harmful interference, and (2) this device must accept any interference received, including interference that may cause undesired operation.

This equipment generates, uses and can radiate radio frequency energy and, if not installed and used in accordance with the instructions, may cause harmful interference to radio communications. However, there is no guarantee that interference will not occur in a particular installation. If this equipment does cause harmful interference to radio or television reception, which can be determined by turning the equipment off and on, the user is encouraged to try to correct the interference by one or more of the following measures:

- · Reorient or relocate the receiving antenna.
- · Increase the separation between the equipment and receiver.
- · Connect the equipment into an outlet on a circuit different from that to which the receiver is connected.
- · Consult the dealer or an experienced radio/TV technician for help.

The device does not contain any user-serviceable parts. Repairs should only be made by an Authorized Bushnell repair center. Unauthorized repairs or modifications could result in permanent damage to the equipment, and will void your warranty and your authority to operate this device under Part 15 regulations.

The shielded interface cable which is provided must be used with the equipment in order to comply with the limits for a digital device pursuant to Subpart B of Part 15 of FCC Rules.

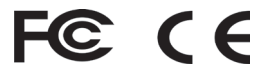

#### **Entretien et maintenance**

Le NEO Ghost est solide et étanche à l'eau. Il vous est recommandé de suivre les indications d'entretien et de maintenance suivantes afin de vous aider à garantir un fonctionnement en toute fiabilité ·

- Évitez d'exposer l'appareil à des conditions environnementales extrêmes pendant une période de temps prolongée.
- Évitez les graves impacts sur l'appareil.
- Vous pouvez nettoyer l'appareil de manière occasionnelle avec un chiffon doux et humide.
- N'exposez PAS l'appareil à des substances chimiques agressives, telles que l'essence et l'alcool, qui risqueraient de l'endommager.
- Conservez l'appareil dans un endroit sec lorsque vous ne l'utilisez pas.

#### **MISE EN GARDE**

N'essayez pas d'ouvrir le NEO Ghost.

Le remplacement de la batterie par une batterie inadaptée est susceptible d'entraîner un risque d'explosion.

- N'essayez pas d'ouvrir, de démonter ou de réparer la batterie interne. La batterie doit être remplacée par un technicien qualifié.
- Veillez à ne pas écraser ou perforer les contacts extérieurs de la batterie, ni à créer de courtcircuit. N'exposez pas la batterie à des températures supérieures à 60 °C (140 °F).
- Recyclez ou jetez la batterie conformément à la réglementation en vigueur. Ne la jetez pas au feu ou dans l'eau.

#### **Limitation de responsabilité**

En utilisant ce produit, vous reconnaissez que Bushnell Outdoor Products ne peut être tenue légalement responsable en cas de blessure ou de préjudice subi par vous-même, un tiers ou un bien en raison d'un usage inapproprié et/ou d'une négligence de l'utilisateur lors de l'utilisation du produit.

#### *Remarque : Voir « Garantie limitée » pour les autres limitations de notre responsabilité*

#### **Informations complémentaires**

Le système GPS (Global Positioning System), un réseau de 32 satellites en orbite autour de la terre, est géré et entretenu par le Gouvernement américain. Ce GPS nécessite l'acquisition d'au moins 3 satellites pour déterminer précisément votre position. Toute modification apportée au système par le gouvernement pourrait affecter l'exactitude et la performance de ce produit.

#### **Site web de Bushnell pour les GPS de golf**

**www.bushnellgolf.com** est la ressource en ligne par excellence pour tous les utilisateurs de notre GPS de golf. Ce site web propose un service client, une FAQ, etc., et sert de portail pour accéder aux fichiers de données des parcours GPS d'iGolf.com, à utiliser avec les produits Bushnell. L'enregistrement de votre NEO Ghost sur **www.bushnellgolf.com** n'est pas une obligation, mais vous permettra d'accéder aux dernières mises à jour des données sur les parcours GPS.

## **Table des matières**

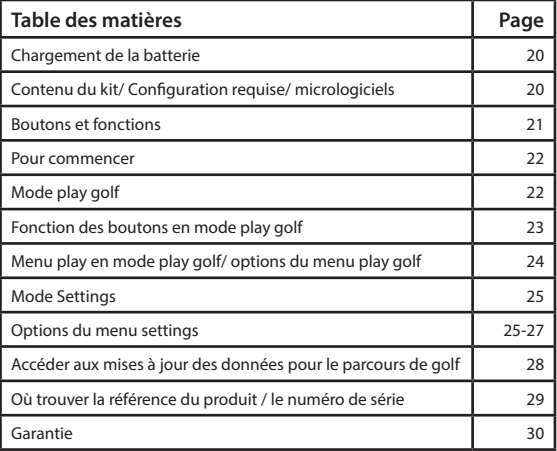

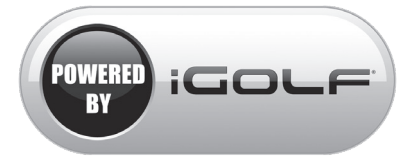

#### *Généré par iGolf*

#### **Chargement de la batterie**

Le NEO Ghost est doté d'une batterie rechargeable longue durée qui offre jusqu'à 16 heures d'autonomie (environ 3 parties de golf). Cependant, un certain nombre de facteurs (température extérieure, etc.) peuvent réduire la durée de vie de la batterie. Toutes les batteries rechargeables perdent leur charge effective avec le temps. **À la fin de votre partie, assurez-vous d'éteindre complètement votre NEO Ghost en maintenant enfoncé le bouton MARCHE/ ARRÊT jusqu'à ce que l'écran s'éteigne.**

Pour vérifier l'autonomie de votre batterie, sélectionnez « Battery » dans le Menu **PLAY GOLF** *(p. 24)*, ou dans le menu **SETTINGS** *(p. 25)*. Pour charger la batterie, branchez la plus petite prise du

câble USB (inclus) sur le port situé sur la partie inférieure de l'appareil et connectez la prise USB standard à votre ordinateur. Le NEO Ghost et le câble USB sont compatibles avec tous les ports USB, y compris les chargeurs USB pour iPhone et autres smartphones. Une fois l'appareil branché, appuyez sur le bouton PWR (MARCHE/ARRÊT). La mention « **CHARGING** » s'affiche alors sur l'écran. Lorsque le Ghost est complètement chargé *(après 4 heures s'il était totalement déchargé et moins s'il restait de la batterie)* et prêt à l'emploi, la mention « **CHARGING COMPLETED** » s'affichera alors sur l'écran *(appuyez sur le bouton* PWR *(MARCHE/*

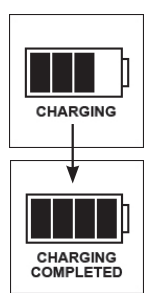

*ARRÊT) pour vérifier l'état de charge, s'il ne s'affiche pas)*.

#### **Contenu du kit**

- 1 NEO Ghost GPS Rangefinder de Bushnell
- 1 Câble USB/Chargeur
- 1 Guide d'utilisation rapide

#### **Configuration requise**

Port USB Système d'exploitation : Windows *(XP/Vista/Windows 7 ou plus récent)*, Mac *(OS X 10.4 ou plus récent)*

#### **Mise à jour des logiciels/micrologiciels**

Veuillez consulter régulièrement le site www.bushnellgolf.com pour obtenir les dernières versions des logiciels et micrologiciels.

## **Boutons et fonctions**

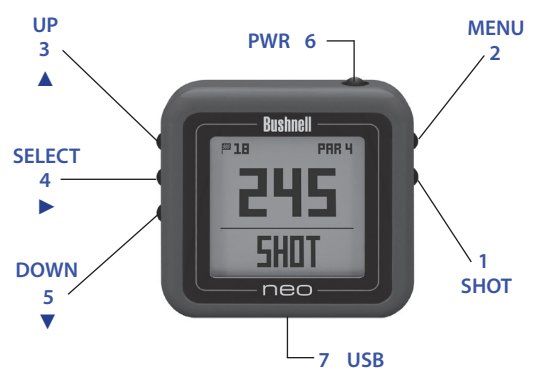

- 1. Bouton **SHOT DISTANCE** (Distance de coup) : appuyez sur le bouton au point de départ puis marchez jusqu'à l'emplacement de la balle pour mesurer la longueur de votre coup.
- 2. Bouton **MENU** : affichage des options du menu.
- 3. Bouton UP (HAUT) ▲ : permet de faire défiler vers le haut les options du menu.
- 4. Bouton **SELECT** (sélectionner) > : permet de sélectionner des options du menu.
- 5. Bouton DOWN (BAS) ▼ : permet de faire défiler vers le bas les options du menu.
- 6. Bouton **PWR** (MARCHE/ARRÊT) : maintenez-le enfoncé (1,5 sec.) pour allumer/éteindre l'appareil.
- 7. Port **USB** : permet de connecter l'appareil à un chargeur de PC ou de smartphone via le câble fourni.

#### **Vue Arrière**

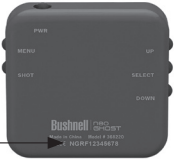

*Référence produit (numéro de série)*

*\*Remarque : le rétroéclairage s'active en appuyant sur n'importe quel bouton. Le rétroéclairage reste actif pendant 10 secondes après avoir appuyé sur le dernier bouton. Le rétroéclairage est désactivé en mode Play Golf (Jouer au golf).* 

#### **POUR COMMENCER**

- 1. Tout d'abord, assurez-vous que la batterie est complètement chargée. Si vous utilisez l'appareil pour la première fois, il devrait être entièrement chargé *(voir page 20)*. Ensuite, assurez-vous d'être à l'extérieur et de bénéficier d'une vue dégagée sur le ciel, afin de garantir une bonne réception des signaux satellites GPS. Vous êtes désormais prêt(e) à démarrer et à utiliser votre NEO Ghost.
- 2. Maintenez enfoncé le bouton MARCHE/ ARRÊT situé sur le dessus de l'appareil jusqu'à ce que celui-ci s'allume (écran d'accueil comme indiqué ci-contre). Maintenez-le de nouveau enfoncé pour éteindre l'appareil.
- 3. Appuyez brièvement sur le bouton MARCHE/ARRÊT pour allumer le rétroéclairage une fois l'appareil en marche.
- 4. L'écran affichera le menu principal *(depuis l'écran de date et heure, appuyez sur le bouton MENU sur le côté droit)*, et vous

pourrez choisir entre deux modes de fonctionnement : **PLAY GOLF** ou **SETTINGS**.

#### **MODE PLAY GOLF**

- 1. Mettez en surbrillance **PLAY GOLF** et appuyez sur le bouton SELECT. Les mentions « **SEARCHING** », puis **SELECT COURSE** s'afficheront.
- 2. Utilisez les boutons HAUT/BAS pour sélectionner (mettre en surbrillance) votre parcours à partir de la liste des parcours situés à proximité (les plus proches en haut de la liste), puis sélectionnez SELECT.
- 3. La mention « **LOADING** », s'affichera, puis : le numéro du trou actuel (en haut à gauche), le par pour le trou (en haut à droite) et les distances par rapport au

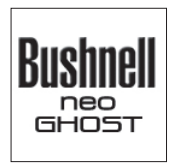

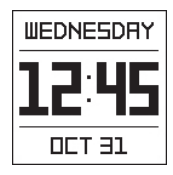

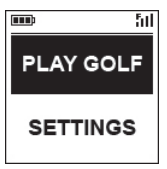

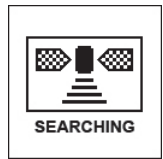

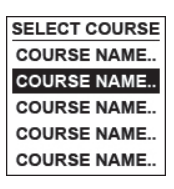

## **Affichage des infos en mode Play Golf**

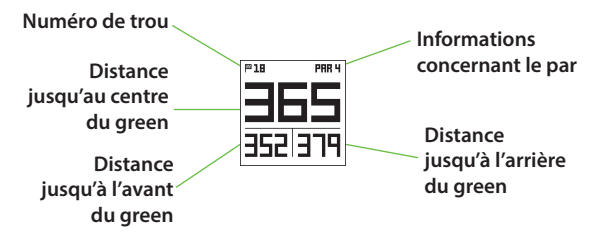

#### **Fonction des boutons en mode Play Golf**

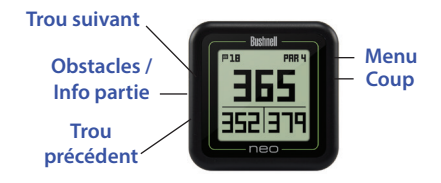

centre (gros chiffres au centre de l'écran), à l'avant (en bas à gauche) et à l'arrière (en bas à droite) du green. *(voir page suivante)*.

#### **FONCTION DES BOUTONS EN MODE PLAY GOLF**

- Appuyez sur les boutons HAUT ou BAS pour passer manuellement au trou suivant (utile pour les départs « shotgun »), ou pour revenir au trou précédent.
- Appuyez sur le bouton SHOT au niveau du tee (« point A »)-l'écran mettra à jour la distance à partir du point A jusqu'à votre localisation actuelle (« point B ») pendant que vous marchez. Utile pour mesurer la longueur de votre coup. Appuyez de nouveau sur le bouton SHOT pour remettre à zéro et régler un nouveau point de départ.

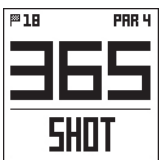

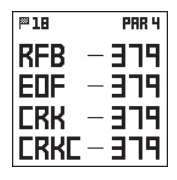

• Appuyez sur le bouton SELECT pour afficher la distance jusqu'aux bunkers, obstacles, etc. pour le trou depuis votre localisation actuelle. Appuyez de nouveau sur le bouton SELECT pour revenir à l'affichage PLAY GOLF classique.

#### **MENU PLAY EN MODE PLAY GOLF**

- 1. En mode **PLAY GOLF**, appuyez sur le bouton MENU pour afficher le **MENU PLAY**.
- 2. Mettez en surbrillance les options du menu au moyen des boutons HAUT/BAS, puis appuyez sur le bouton SELECT.

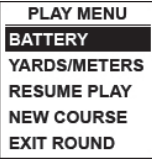

- 3. Si plusieurs options sont disponibles pour un seul réglage, utilisez le bouton HAUT/BAS pour mettre votre choix en surbrillance puis appuyez sur le bouton SELECT.
- 4. La case cochée à gauche indique le réglage actuel (pour le changer, mettez en surbrillance un autre réglage et appuyez sur SELECT).
- 5. Appuyez sur le bouton MENU pour revenir à l'écran précédent.

#### **OPTIONS DU MENU PLAY GOLF**

- **• BATTERIE\***: appuyez sur le bouton SELECT pour voir le niveau de la batterie (% de charge). *(\*également proposé dans le menu* **SETTINGS***)*
- **• YARDS/METERS** (Yards/Mètres)**\***: appuyez sur SELECT. La case cochée indique le réglage actuel (par défaut = **YARDS**). Pour modifier l'affichage des distances, mettez en surbrillance **YARDS** ou **METERS** puis appuyez sur SELECT. *(\*également proposé dans le menu* **SETTINGS***)*

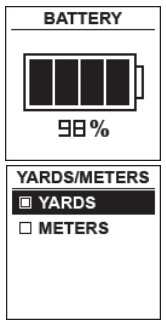

- **• RESUME PLAY** (Reprendre la partie) : permet de revenir à l'affichage du trou actuel et des distances en fonction de la localisation actuelle (quel que soit l'écran consulté).
- **• NEW COURSE** (Nouveau parcours) : permet de sélectionner un autre parcours de golf à partir de la liste.
- **• EXIT ROUND** (Sortir de la partie) : permet d'arrêter le suivi de parcours et met fin à la partie actuelle.

#### **MODE SETTINGS**

- 1. Mettez en surbrillance le menu **SETTINGS** (*si vous êtes en mode* **PLAY GOLF**, *appuyez sur MENU et sélectionnez* **EXIT ROUND** *pour revenir au menu principal*) et appuyez sur SELECT.
- 2. Mettez en surbrillance les options du menu au moyen des boutons HAUT/BAS, puis appuyez sur le bouton SELECT.

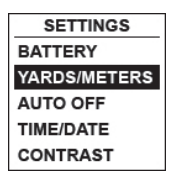

- 3. Si plusieurs options sont disponibles pour un seul réglage, utilisez le bouton HAUT/BAS pour mettre votre choix en surbrillance puis appuyez sur le bouton SELECT.
- 4. La case cochée à gauche indique le réglage actuel (pour le changer, mettez en surbrillance un autre réglage et appuyez sur SELECT).
- 5. Appuyez sur le bouton MENU pour revenir à l'écran précédent.

#### **OPTIONS DU MENU SETTINGS**

- **• BATTERIE**\* : appuyez sur le bouton SELECT pour voir le niveau de la batterie (% de charge). *(\*également disponible dans le menu*  **PLAY GOLF***)*
- **• YARDS/METERS** (Yards/Mètres) : appuyez sur SELECT. La case cochée indique le réglage actuel (par défaut = **YARDS**). Pour modifier l'affichage des distances, mettez en surbrillance **YARDS** ou **METERS** puis appuyez sur SELECT. (*\*également disponible dans le menu* **PLAY GOLF***)*

**• AUTO OFF** (Arrêt automatique) : appuyez sur SELECT. La case cochée indique le réglage actuel (par défaut = **OFF**). **ON** = l'appareil s'éteindra automatiquement au bout de 30 minutes si aucun bouton n'a été actionné (ou si l'appareil n'a pas avancé automatiquement jusqu'au trou suivant

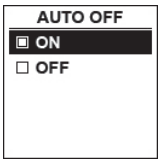

pendant votre parcours). **OFF** = l'appareil restera allumé jusqu'à ce que vous l'éteigniez manuellement en maintenant le bouton MARCHE/ARRÊT enfoncé. Pour modifier les réglages, mettez en surbrillance **ON** ou **OFF** et appuyez sur SELECT.

25 *REMARQUE : La position «* **ON** *» permet d'éviter le déchargement de la batterie si vous oubliez d'éteindre l'appareil après une partie. Il se peut que vous perdiez le signal satellite ainsi que toutes les données recueillies depuis le début de la partie. La*  *position «* **OFF** *» est le réglage généralement recommandé. Utilisez la position « ON » avec précaution.*

**• TIME/DATE** > appuyez sur SELECT puis mettez en surbrillance et sélectionnez l'un des quatre réglages suivants :

> **1) TIME ZONE** (Fuseaux horaires): faites défiler la liste et mettez en surbrillance votre fuseau horaire (la liste continue vers le bas si vous appuyez sur le bouton BAS), puis appuyez sur SELECT.

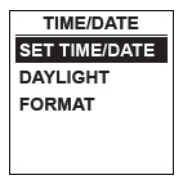

**2) SET TIME/DATE** (Réglage date/heure): appuyez sur SELECT et mettez en surbrillance une des méthodes suivantes:

• **BY GPS** (par GPS) : appuyez sur SELECT pour régler automatiquement l'heure en fonction de votre position GPS actuelle.

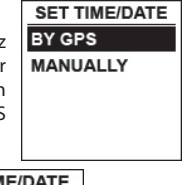

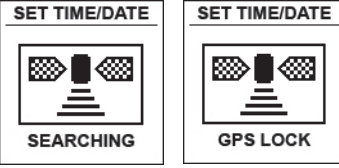

• **MANUALLY** (Manuellement) : utilisez le bouton HAUT/BAS pour régler vous-même la date et l'heure.

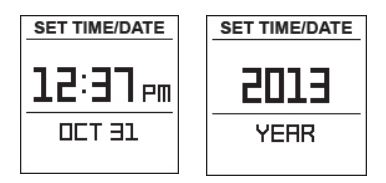

**3) DAYLIGHT SAVI** (Manuellement) : utilisez le bouton HAUT/BAS pour

régler vous-même la date et l'heure:

- **DST ON +1**
- **DST OFF -1**

**4) FORMAT**: appuyez sur SELECT et mettez en surbrillance l'affichage que vous préférez :

- **12 HOUR**
- **24 HOUR**
- **• CONTRAST** (Contraste): appuyez sur SELECT puis utilisez les boutons HAUT/ BAS pour sélectionner le niveau de contraste de l'écran pour une meilleure qualité, de 1 (faible) à 10 (élevé). Un faible contraste permet d'améliorer la visualisation au soleil et un contraste élevé est idéal par temps nuageux.
- **• ABOUT** (À Propos): appuyez sur SELECT pour afficher la version du micrologiciel de votre appareil.

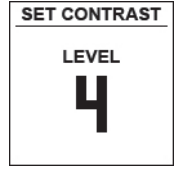

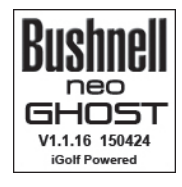

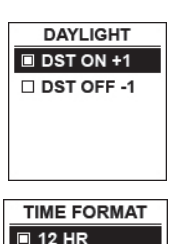

 $\Box$  24 HR

#### **Accéder aux mises à jour des données pour le parcours de golf**

Votre NEO Ghost est préchargé avec les données de plus de 33 000 parcours dans le monde entier. Il est prêt à l'emploi et ne requiert ni le téléchargement d'un logiciel ni le paiement de frais d'adhésion.

Vous vous demandez sans doute, « et si un nouveau parcours voit le jour après la fabrication de mon appareil ? Est-il possible de mettre à jour la base de données de mon appareil et de l'ajouter ? » Bien sûr, et c'est très simple.

Rendez-vous sur **www.bushnellgolf.com** et consultez la page de produits concernant les différentes versions couleurs du NEO Ghost. Vous pourrez cliquer sur trois liens orange :

**• Comment mettre à jour votre GPS de golf avec les dernières cartes disponibles**

Cliquez sur ce lien pour obtenir des instructions étape par étape afin de trouver et de télécharger les nouvelles données de parcours sur iGolf.com

#### **• Demande de mise à jour de parcours**

Cliquez sur ce lien pour remplir un formulaire à renvoyer par mail à iGolf afin de leur indiquer un parcours qui n'est pas dans la base de données. Vous pouvez également les avertir si vous trouvez des informations concernant un parcours existant (données pour un trou) qui ne sont pas correctement cartographiées.

#### **• Recherche de parcours disponibles sur votre GPS de golf Bushnell**

Cliquez sur ce lien pour faire une recherche dans la base de données actuelle d'iGolf afin de vérifier que le parcours qui vous intéresse est inclus.

Vous pouvez également vous rendre sur : **https://igolf.com**, cliquez sur « Join Now » (rejoignez-nous), remplissez le formulaire d'inscription puis

sélectionnez la mention « I Have A GPS Device » (Je possède un GPS) pour accéder aux mises à jour de parcours.

28 Utilisez le câble USB fourni pour connecter votre NEO Ghost à votre PC ou Mac. Une fois connecté, la mention « **USB MODE** » s'affichera.

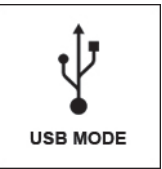

#### **Où trouver la référence du produit / le numéro de série**

Le numéro de série (référence produit) se trouve à l'arrière de votre Ghost. Notez-le ci-dessous pour le consulter ultérieurement. Vous en aurez besoin pour vous enregistrer sur le site d'iGolf afin de pouvoir accéder aux nouveaux parcours ou de mettre à jour les données des parcours existants.

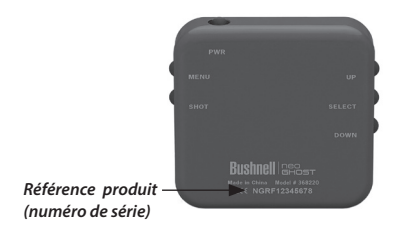

#### **Mon numéro de série/ma référence produit**

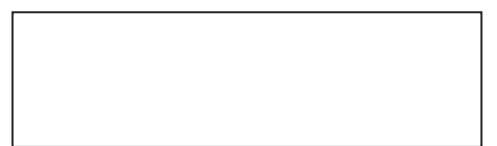

### **Garantie Limitée De Une Année**

Votre Bushnell® NEO Ghost est garanti exempt de défauts de matériaux et de fabrication pendant une année après la date d'achat. Au cas où un défaut apparaîtrait sous cette garantie, nous nous réservons l'option de réparer ou de remplacer le produit, à condition de nous le renvoyer en port payé. La présente garantie ne couvre pas les dommages causés par une utilisation, une manipulation, une installation incorrecte(s) ou un entretien incorrect ou fourni par quelqu'un d'autre qu'un centre de réparation agréé par Bushnell.

Tout retour effectué dans le cadre de la présente garantie doit être accompagné des articles indiqués ci-dessous:

1. Un chèque ou mandat d'une somme de 10,00 \$ US pour couvrir les frais d'envoi et de manutention

- 2. Le nom et l'adresse pour le retour du produit
- 3. Une description du défaut constaté
- 4. La preuve de la date d'achat

Le produit doit être emballé soigneusement, dans un carton d'expédition solide, pour éviter qu'il ne soit endommagé durant le transport ; à l'adresse indiquée ci-dessous:

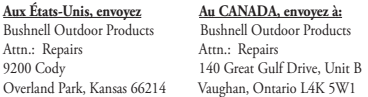

Pour les produits achetés en dehors des États-Unis et du Canada, veuillez contacter votre distributeur local pour tous renseignements concernant la garantie. En Europe, vous pouvez aussi contacter Bushnell au:

> Bushnell Germany GmbH European Service Centre Mathias-Brüggen-Str. 80 D-50827 Köln GERMANY Tel: +49 221 995568-0 Fax: +49 221 995568-20

La présente garantie vous donne des droits légaux spécifiques. Vous pouvez avoir d'autres droits qui varient selon les pays. ©2015 Bushnell Outdoor Products

*Windows est une marque déposée de Microsoft Corporation aux États-Unis et dans d'autres pays. Mac et Mac OS sont des marques de commerce d'Apple Inc., déposées aux États-Unis et dans d'autres pays. Les autres noms peuvent être les marques de fabrique de leurs propriétaires respectifs.*

## **Directive DEEE**

## **Traitement des déchets d'équipements électriques et électroniques**

*(En vigueur dans l'Union européenne et autres pays européens ayant des systèmes de collecte des déchets séparés)*

Cet équipement contient des composants électriques et/ou électroniques et par conséquent ne doit pas être éliminé en fin de vie avec les autres déchets ménagers. Vous devez au contraire vous débarasser de ce produit afin qu'il soit recyclé aux points de collecte respectifs fournis par les communautés locales. Pour vous, ceci est sans frais.

Si l'équipement contient des piles amovibles (rechargeables), celles-ci doivent également être retirées de l'équipement et, si nécessaire, être éliminées à leur tour conformément aux règlements en vigueur (voir également les commentaires respectifs dans la notice d'utilisation de ce produit).

De plus amples renseignements à ce sujet sont disponibles auprès de votre mairie, votre compagnie de ramassage d'ordures locale, ou dans le magasin où vous avez acheté cet équipement.

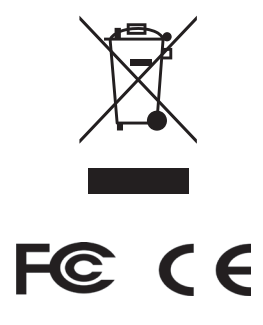

Les spécifications et conceptions sont sujettes à modification sans préavis ni obligation de la part du fabricant.

#### **Cuidado y mantenimiento**

El NEO Ghost es duradero y resistente al agua. Para garantizar el funcionamiento fiable, recomendamos las siguientes pautas de cuidado y mantenimiento: :

- Evite exponer la unidad a condiciones ambientales extremas durante períodos prolongados.
- Evite impactos fuertes en la unidad.
- Puede limpiar la unidad ocasionalmente con un paño suave y húmedo.
- NO exponga la unidad a sustancias químicas potentes como la gasolina y el alcohol, ya que la dañarán.
- Guarde la unidad en un lugar seco cuando no esté en uso.

#### **ADVERTENCIA**

No intente abrir el NEO Ghost.

Existe riesgo de explosión si se reemplaza la batería por otra de un tipo incorrecto.

- No intente abrir, desmontar o arreglar la batería interna. Solo un técnico cualificado debe reemplazar la batería.
- No aplaste, perfore o ponga en cortocircuito los contactos externos de la batería. No la exponga a temperaturas superiores a 60 °C (140 °F).
- Recicle o deseche la batería correctamente. No la tire al fuego ni al agua.

#### **Exención de responsabilidad legal**

Al utilizar este producto, usted acepta que Bushnell Outdoor Products no tiene ninguna responsabilidad legal por las lesiones o los daños que pueda sufrir usted mismo u otra persona o propiedad debido a un uso inadecuado y/o a la falta de juicio del usuario al utilizar este producto.

#### *Nota: consulte la sección Garantía limitada para ver otras limitaciones relativas a nuestra responsabilidad.*

#### **Información adicional**

El sistema de posicionamiento global (GPS) consiste en una red de 32 satélites que orbitan alrededor de la tierra y es operado y mantenido por el Gobierno de EE. UU. Este dispositivo GPS necesita captar al menos 3 satélites para determinar la posición de forma precisa. Cualquier cambio que el gobierno estadounidense realice en el sistema podría afectar a la precisión y al rendimiento de este producto.

#### **Sitio web de Bushnell Golf GPS**

**www.bushnellgolf.com** es el mejor recurso en línea para todos los propietarios de nuestros productos Golf GPS e incluye asistencia técnica para los productos, preguntas frecuentes, etc. Además, constituye un portal para acceder a los archivos GPS de los campos de iGolf.com que se pueden utilizar con estos productos Bushnell. No es necesario registrar su NEO Ghost en **www.bushnell.igolf.com**, pero al hacerlo podrá acceder a las últimas actualizaciones de datos GPS de los campos.

## **Índice**

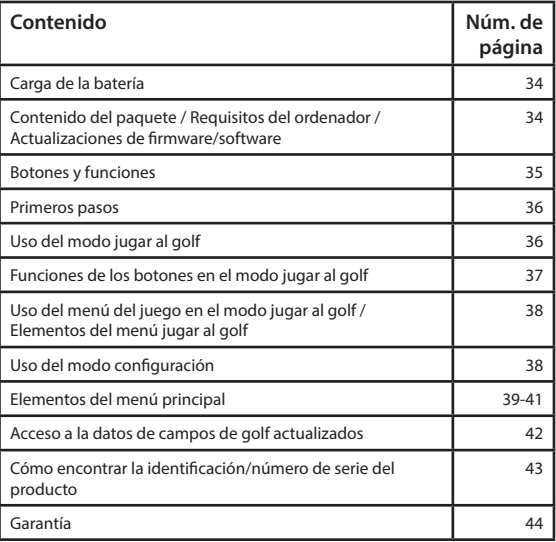

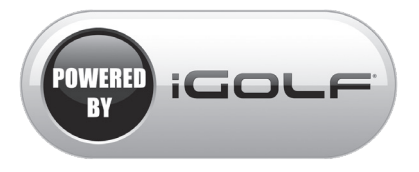

#### *Con la tecnología de iGolf*

## **Carga de la batería**

La batería recargable del NEO Ghost es de larga duración y proporciona hasta 16 horas de juego de golf (normalmente 3 vueltas de golf) con una carga. Sin embargo, la vida útil de la batería puede reducirse debido a varios factores (temperatura externa, etc.). Con el paso del tiempo, todas las baterías recargables pierden duración de la carga efectiva. **Al terminar su vuelta, asegúrese de apagar completamente su NEO Ghost manteniendo pulsado el botón PWR (ENCENDIDO) hasta que se apague la pantalla.**

Para comprobar la vida útil remanente de su batería, seleccione "Battery" (Batería) en el Menu (Menú) **PLAY GOLF** *(pág. 38)*, o en el menú **SETTINGS** (Configuración de golf) *(pág. 39)*. Para recargar la batería, conecte el enchufe más pequeño del cable USB incluido en el puerto de la parte inferior de la unidad y conecte el enchufe USB grande (estándar) a su ordenador. El NEO Ghost y el cable

USB son compatibles con todos los puertos USB, incluidos los cargadores USB de iPhone/ otros teléfonos inteligentes. Una vez conectado, pulse el botón ENCENDIDO. La pantalla indicará "**CHARGING**" (Cargando). Cuando el Ghost esté completamente cargado *(alrededor de 4 horas desde el estado de completamente descargado, menos si mantiene carga parcial)* y esté listo a usar indicará "**CHARGING COMPLETED**" (Carga completa) *(pulse ENCENDIDO para comprobar el estado de carga si no se visualiza)*.

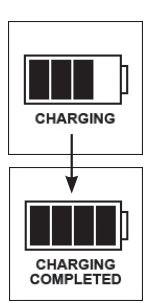

#### **Contenido del paquete**

- 1 Telémetro GPS NEO Ghost de Bushnell
- 1 Cable de carga USB
- 1 Guía de inicio rápido

#### **Requisitos del ordenador**

Puerto USB SO: Windows *(XP/Vista/Windows 7 o superior)*, Mac *(OS X 10.4 o superior)*

#### **Actualizaciones de firmware/software**

Visite **www.bushnellgolf.com** periódicamente para las últimas versiones de firmware y software.

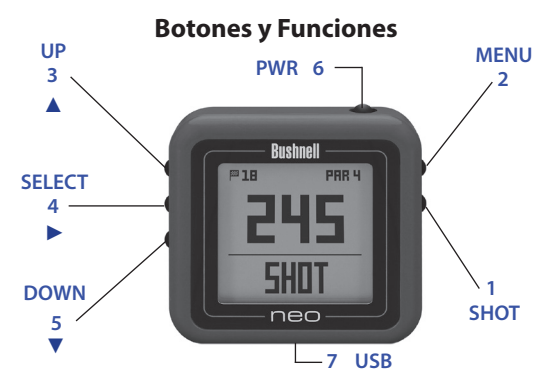

- **1. Botón SHOT (DISTANCIA DEL GOLPE):** Pulse en el punto inicial, camine hasta la posición de la pelota para calcular la distancia del golpe.
- **2. Botón MENÚ**: Para visualizar las opciones/elementos del menú.
- 3. Botón UP (ARRIBA) **A** : Para desplazarse hacia arriba a través del menú.
- **4. Botón SELECT (SELECCIONAR) ▶: Para seleccionar el elemento** del menú resaltado.
- **5. Botón DOWN (ABAJO) ▼**: Para desplazarse hacia abajo a través del menú.
- **6. Botón PWR (ENCENDIDO)**: Mantenerlo pulsado (1,5 segundos) para encender y apagar.
- **7. Puerto USB**: Para conectar al ordenador o cargador de teléfono inteligente con el cable suministrado para cargar.

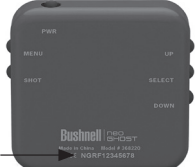

**Vista posterior**

*Identificación del producto (número de serie)*

*\*Nota: La iluminación de fondo se activa al pulsar cualquier botón. La iluminación de fondo permanecerá encendida 10 segundos después de la última vez que pulse un botón. La iluminación de fondo se deshabilita en el modo Juego de golf.* 

#### **PRIMEROS PASOS**

- 1. Primero, asegúrese de que la batería esté completamente cargada. Si está usándola por primera vez, la debe cargar hasta que esté completamente cargada *(vea la pág. 34)*. A continuación, asegúrese de estar al aire libre, en una ubicación a cielo abierto, para asegurarse de obtener una buena recepción de señales de los satélites GPS. Ahora está listo para encender y usar su NEO Ghost.
- 2. Mantenga pulsado el botón ENCENDIDO en el lado superior de la unidad hasta que se encienda (pantalla de inicio como se muestra a la derecha). Mantenga pulsado nuevamente para apagar la alimentación.
- 3. Para encender la iluminación de fondo después de alimentar la unidad, pulse brevemente y libere el botón ENCENDIDO.
- 4. La pantalla mostrará el Menú Principal *(en la pantalla de fecha y hora pulse el botón MENÚ en el lado derecho)*, con la opción de dos modos de operación: **PLAY GOLF** (Jugar al golf) o **SETTINGS** (Configuración).

#### **USO DEL MODO JUGAR AL GOLF**

- 1. Resalte **PLAY GOLF** y pulse el botón SELECCIONAR. La pantalla mostrará "**SEARCHING**" (Buscando), luego **SELECT COURSE** (Seleccionar campo).
- 2. Use los botones ARRIBA/ABAJO para seleccionar (resaltar) su campo de golf de la lista de campos cercanos (las distancias más cercanas arriba), luego pulse SELECCIONAR.
- 3. La pantalla mostrará "**LOADING**" (Cargando), luego: Número del hoyo actual (arriba a la izquierda), par del hoyo (arriba a la derecha), distancias al centro (número más grande en el centro de la

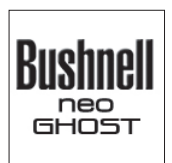

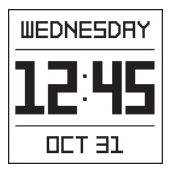

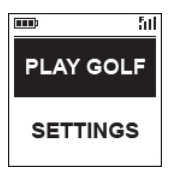

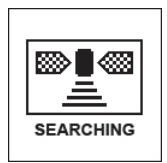

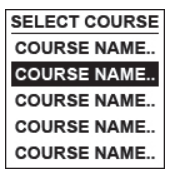

36
# **Información mostrada en el modo Jugar al golf**

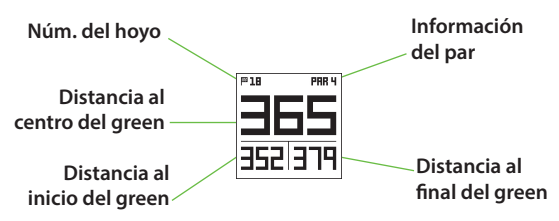

# **Funciones de los botones en el modo Jugar al golf**

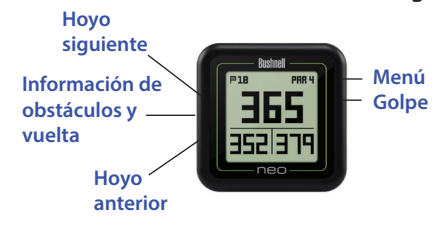

pantalla), inicio (abajo a la izquierda) y final (abajo a la derecha) del green.

#### **FUNCIONES DE LOS BOTONES EN EL MODO JUGAR AL GOLF**

- Pulse los botones ARRIBA o ABAJO para avanzar al próximo hoyo manualmente (útil para los inicios con "disparo de cañón"), o volver al hoyo anterior.
- Pulse el botón SHOT (Golpe) en el tee ("punto A"). La pantalla se actualizará para indicar la distancia desde el punto A a su posición actual ("punto B") a medida que camina. Útil para medir el largo de su golpe. Pulse SHOT nuevamente para volver a cero y establecer un nuevo punto de partida.
- Pulse el botón SELECT (SELECCIONAR) para mostrar las distancias a las bancas,

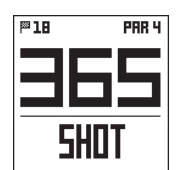

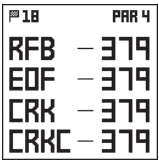

campo de golf, finaliza el juego actual.

obstáculos, etc. para el hoyo desde su posición actual. Pulse SELECCIONAR nuevamente para volver a la pantalla PLAY GOLF.

# **USO DEL MENÚ DEL JUEGO EN EL MODO JUGAR AL GOLF**

- 1. En el modo **PLAY GOLF**, pulse el botón MENÚ para visualizar **PLAY MENU** (Menú del juego).
- 2. Seleccione un elemento de menú usando los botones ARRIBA/ABAJO para resaltarlo, luego pulse el botón SELECCIONAR.
- 3. Si hay varias opciones disponibles para una configuración, use ARRIBA/ABAJO para resaltar su elección, luego pulse SELECCIONAR.
- 4. Un punto en una casilla de verificación a la izquierda de un ajuste indica el ajuste actual (para cambiarlo, resalte un ajuste diferente y pulse SELECCIONAR).
- 5. Pulse el botón MENÚ para regresar a la pantalla del menú anterior.

## **ELEMENTOS DEL MENÚ JUGAR AL GOLF**

- **• BATTERY**\* (Batería): pulse el botón SELECCIONAR para ver el estado de la batería (% de carga). *(\*también provisto en el menú* **SETTINGS** *[Configuración])*
- **• YARDS/METERS**\* (Yardas/metros): pulse SELECCIONAR. El punto en la casilla de verificación indica el ajuste actual (predeterminado = YARDS [Yardas]). Para cambiar cómo se visualizan las distancias, resalte YARDS o METERS, luego pulse SELECCIONAR. *(\*también provisto en el menú* **SETTINGS** *[Configuración])*
- **• RESUME PLAY** (Volver al juego): en cualquier pantalla, devuelve la vista para mostrar el hoyo y las distancias actuales en base a la ubicación actual.
- **• NEW COURSE** (Campo nuevo): seleccionar otro campo de golf de la lista.
- **• EXIT ROUND** (Salir de la vuelta): detiene el seguimiento del

**BATTERY YARDS/METERS RESUME PLAY NEW COURSE EXIT ROUND** 

**PLAY MENU** 

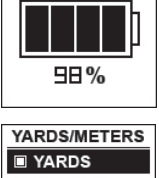

**BATTERY** 

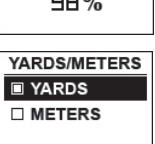

## **USO DEL MODO CONFIGURACIÓN**

- 1. Resalte **SETTINGS** (*si está en el modo*  **PLAY GOLF***, pulse MENÚ y seleccione* **EXIT ROUND** *[Salir de la vuelta] para ir al menú principal*) y pulse SELECCIONAR.
- 2. Seleccione un elemento de menú usando los botones ARRIBA/ABAJO para resaltarlo, luego pulse el botón SELECCIONAR.

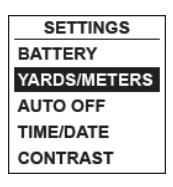

- 3. Si hay varias opciones disponibles para una configuración, use ARRIBA/ABAJO para resaltar su elección, luego pulse SELECCIONAR.
- 4. Un punto en una casilla de verificación a la izquierda de un ajuste indica el ajuste actual (para cambiarlo, resalte un ajuste diferente y pulse SELECCIONAR).
- 5. Pulse el botón MENÚ para regresar a la pantalla del menú anterior.

## **ELEMENTOS DEL MENÚ PRINCIPAL**

- **• BATTERY**\* (Batería): pulse el botón SELECCIONAR para ver el estado de la batería (% de carga). *(\*también provisto en el menú*  **PLAY GOLF** *[Juego de golf])*
- **• YARDS/METERS**\* (Yardas/metros): pulse SELECCIONAR. El punto en la casilla de verificación indica el ajuste actual (predeterminado = **YARDS** [Yardas]). Para cambiar cómo se visualizan las distancias, resalte **YARDS** o **METERS**, luego pulse SELECCIONAR. *(\*también provisto en el menú* **PLAY GOLF** *[Juego de golf])*
- **• AUTO OFF** (Apagado automático): pulse SELECCIONAR. El punto en la casilla de verificación indica el ajuste actual (predeterminado = **OFF**). **ON** = la unidad se apaga automáticamente después de 30 minutos si no se han pulsado botones (o si la unidad no ha avanzado

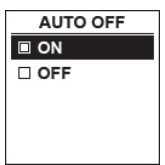

39 automáticamente al hoyo siguiente a medida que usted camina en el campo). **OFF** = la unidad permanecerá alimentada hasta que el usuario la apague manteniendo pulsado el botón PWR (ENCENDIDO). Para cambiar la configuración, resalte ON u OFF, pulse SELECCIONAR. *NOTA: seleccionar "ON" puede ayudar a evitar descargar la carga de la batería si olvida apagarla* 

*después de una vuelta. Pero existe la posibilidad de perder el contacto satelital del GPS, junto con todos los datos generados desde que comenzó a jugar. "OFF" es el ajuste recomendado normalmente. Use "ON" con precaución.*

**• TIME/DATE** (Fecha/hora) > pulse SELECCIONAR, luego resalte y seleccione uno de estos cuatro ajustes relacionados con la fecha/hora:

**1) TIME ZONE** (Zona horaria): desplácese a través de la lista y resalte su zona horaria (la lista continúa si pulsa el botón ABAJO en la parte inferior de la pantalla), pulse SELECCIONAR.

**2) SET TIME/DATE** (Ajustar fecha/ hora): pulse SELECCIONAR y resalte un método:

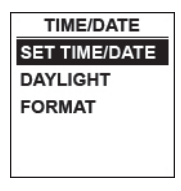

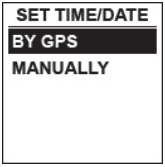

• **BY GPS** (Por GPS): pulse SELECCIONAR para establecer la hora automáticamente en base a su posición GPS actual.

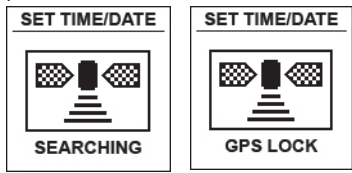

• **MANUALLY** (Manual): use los botones ARRIBA/ ABAJO para introducir la fecha y hora actuales usted mismo.

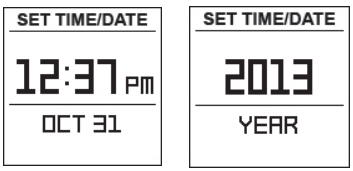

**3) DAYLIGHT SAVI (**Horario de verano): pulse SELECCIONAR y resalte el estado del horario de verano para su ubicación:

• **DST ON +1** (horario de verano  $en$  uso  $+1)$ 

• **DST OFF -1** (horario de verano no en uso -1)

**4) FORMAT** (Formato): pulse SELECCIONAR y resalte la preferencia para visualización de la hora:

- **12 HOUR** (12 horas)
- **24 HOUR** (24 horas)
- **• CONTRAST** (Contraste): pulse SELECCIONAR luego use ARRIBA/ABAJO para seleccionar el nivel de contraste de la pantalla para mejor calidad de visualización, desde 1 (el más bajo) hasta 10 (el más alto). El contraste más bajo puede incrementar la visualización de la pantalla bajo sol brillante, como pueden hacerlo los ajustes de contraste más altos en días nublados.
- **• ABOUT** (Información): pulse SELECCIONAR para mostrar la versión de firmware de su unidad.

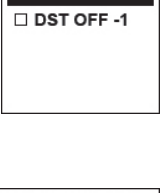

**DAYLIGHT** DST ON +1

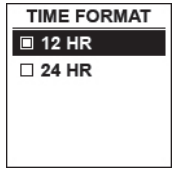

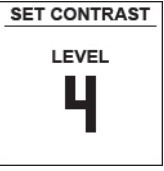

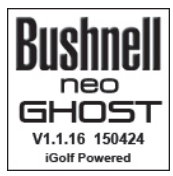

## **Acceso a la datos de campos de golf actualizados**

Su NEO Ghost está precargado con datos para más de 33 000 campos ubicados en todo el mundo. Está listo a usar tal como sale de la caja, sin necesidad de descargar software o pagar alguna cuota por membresía.

Pero podría estar pensando: "¿Qué pasa si abre un campo de golf nuevo en algún momento después de que fue hecha mi unidad? ¿Hay alguna forma de actualizar la base de datos en mi unidad para añadirlo?" La respuesta es sí, y es fácil hacerlo.

Vaya a **www.bushnellgolf.com** y vea la página del producto para cualquiera de las diferentes versiones de color del NEO Ghost. Encontrará tres vínculos color naranja en los que puede hacer clic:

- **• Cómo actualizar su Golf GPS con los últimos mapas** Haga clic en este vínculo para las instrucciones paso a paso para encontrar y descargar los datos de iGolf.com
	- **• Solicitar actualización de campo de golf** Haga clic en este vínculo para ir a un formulario que puede llenar y enviar por correo electrónico a iGolf para presentar un campo de golf que no está incluido en la base de datos,

o si encuentra información (datos para un hoyo) que no está registrada correctamente en el mapa de un campo de golf existente.

**• Buscar campos disponibles en su Golf GPS de Bushnell** Haga clic en este vínculo para buscar la base de datos actual de iGolf para verificar un campo de golf que le interesa que sea incluido.

También puede ir a: **https://igolf.com** y hacer clic en "Regístrese ahora", llenar su información de contacto en el formulario de registro y luego seleccionar "Tengo un dispositivo GPS" para acceder a las actualizaciones de campos.

Use el cable USB provisto para conectar su NEO Ghost a su PC o Mac. Una vez conectado, la pantalla indicará "**USB MODE**" (Modo USB).

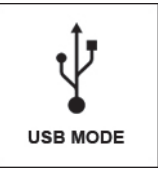

## **Cómo encontrar la identificación/número de serie del producto**

El número de serie (Identificación de producto) de su Ghost se puede encontrar en la parte de atrás de la unidad. Escríbalo abajo para referencia futura. Deberá registrarse en el sitio iGolf de manera de poder acceder a campos añadidos recientemente o a la actualización de datos de campos existentes.

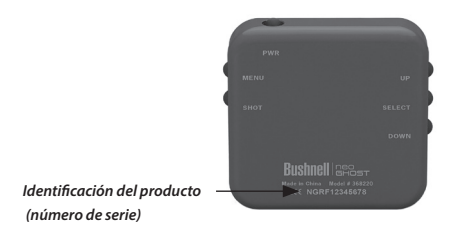

# **Núm. de serie/Identificación de mi producto**

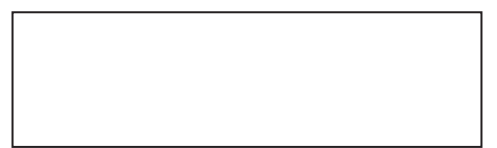

# **Garantía Limitada De Un Año**

Su Bushnell® NEO Ghost está garantizado contra defectos de materiales y fabricación durante un año después de la fecha de compra. En caso de defectos bajo esta garantía, nosotros, a nuestra opción, repararemos o sustituiremos el producto siempre que lo devuelva con portes pagados. Esta garantía no cubre defectos causados por el uso indebido, ni por un manejo, instalación o mantenimiento realizados por alguien que no sea un departamento de servicio autorizado de Bushnell.

Cualquier envío que se haga bajo esta garantía deberá ir acompañado por lo siguiente:

1. Un cheque/giro postal por la cantidad de 10 dólares para cubrir los gastos postales y de manejo.

- 2. Nombre y dirección donde quiere que se le envíe el producto.
- 3. Una explicación del defecto.
- 4. Una prueba de la fecha de compra.

El producto debe empaquetarse bien en una caja resistente para evitar que se dañe durante el transporte, a la dirección que se muestra a continuación:

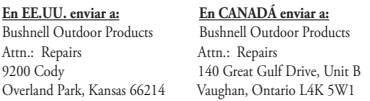

En el caso de productos comprados fuera de Estados Unidos o Canadá, póngase en contacto con su distribuidor local para que le den la información pertinente sobre la garantía. En Europa también puede ponerse en contacto con Bushnell en:

> Bushnell Germany GmbH European Service Centre Mathias-Brüggen-Str. 80 D-50827 Köln GERMANY Tel: +49 221 995568-0 Fax: +49 221 995568-20

Esta garantía le ofrece derechos legales específicos. Puede que tenga otros derechos que varían de un país a otro. ©2015 Bushnell Outdoor Products

*Windows es una marca comercial registrada de Microsoft Corporation en Estados Unidos y en otros países. Mac y Mac OS son marcas comerciales de Apple Inc. registradas en EE. UU. y en otros países. Otros nombres pueden ser marcas comerciales de su respectivos propietarios.*

# **WEEE**

# **Eliminación de equipos eléctricos y electrónicos**

*(Aplicable en la UE y otros países europeos con sistemas de recogida separada)*

Este equipo contiene elementos eléctricos o electrónicos y por tanto no debe eliminarse con los residuos domésticos normales. En cambio, debe eliminarse en los correspondientes puntos de recogida para reciclaje previstos por las comunidades. Para usted resultará gratuito.

Si el equipo incorpora baterías intercambiables (recargables), estas también deben retirarse antes y, si es necesario, eliminarlas de acuerdo con las regulaciones correspondientes (consulte también los comentarios al efecto de las instrucciones de estas unidades).

La administración de su comunidad, su empresa local de recogida o la tienda en la que adquirió este equipo pueden proporcionarle información adicional sobre este tema.

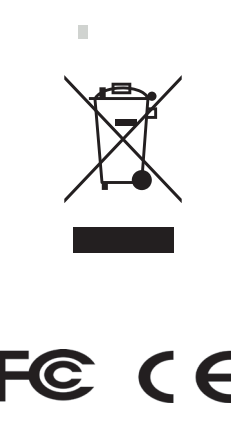

Las especificaciones y diseños están sujetos a cambios sin ningún aviso u obligación por parte del fabricante.

#### **Pflege und Instandhaltung**

Der Neo Ghost ist robust und wasserdicht. Um einen zuverlässigen Betrieb zu gewährleisten, wird empfohlen, die folgenden Richtlinien zur Pflege und Instandhaltung zu befolgen:

- Setzen Sie das Gerät nicht über einen längeren Zeitraum extremen Umweltbedingungen aus.
- Schützen Sie das Gerät vor heftigen Stößen.
- Sie können das Gerät gelegentlich mit einem weichen, feuchten Tuch reinigen.
- Setzen Sie das Gerät KEINEN starken Chemikalien wie Benzin oder Alkohol aus, um irreparable Schäden zu vermeiden.
- Wenn Sie das Gerät nicht benutzen, bewahren Sie es an einem trockenen Ort auf.

#### **WARNUNG**

Versuchen Sie nicht, den Neo Ghost zu öffnen.

Bei Verwendung eines falschen Batterietyps besteht Explosionsgefahr.

- Versuchen Sie nicht, die Batterie im Gerät zu öffnen, auseinanderzunehmen oder zu reparieren. Die Batterie muss von einem qualifizierten Techniker ausgetauscht werden.
- Die äußeren Batteriekontakte dürfen nicht gequetscht, durchstochen oder kurzgeschlossen werden. Setzen Sie das Gerät keinen Temperaturen über 60 °C (140 °F) aus.
- Recyceln oder entsorgen Sie die Batterie ordnungsgemäß. Nicht in Feuer oder Wasser werfen.

#### **Haftungsausschluss**

Mit der Verwendung dieses Produkts erklären Sie sich damit einverstanden, dass Outdoor-Produkte von Bushnell nicht rechtlich für Personen- oder Sachschäden verantwortlich gemacht werden können, die durch unsachgemäße Benutzung und/oder schlechtes Urteilsvermögen bei der Verwendung dieses Produkts entstehen.

#### *Hinweis: Andere Haftungsausschlüsse können Sie dem Abschnitt "Beschränkte Garantie" entnehmen.*

#### **Zusätzliche Informationen**

Das Global Positioning System (GPS) ist ein Netz aus 32 Satelliten, welche die Erde umkreisen, und wird von der US-Regierung betrieben und gewartet. Um Ihren Aufenthaltsort genau zu bestimmen, sind für das GPS-Gerät mindestens drei Satelliten erforderlich. Jegliche von der US-Regierung vorgenommenen Änderungen am GPS-System könnten die Leistung dieses Produkts einschränken.

#### **Website für das Golf GPS von Bushnell**

**www.bushnellgolf.com** ist die beste Online-Ressource für alle Benutzer von Golf GPS-Produkten und stellt unter anderem Produktsupport, FAQs usw. zur Verfügung. Sie dient des Weiteren als Portal für den Zugriff auf Golfplatzdateien von iGolf.com, die mit diesen Bushnell-Produkten verwendet werden können. Sie müssen Ihren Neo Ghost nicht unbedingt auf **www.bushnell.igolf.com** registrieren, aber wenn Sie es tun, haben Sie stets Zugriff auf die neuesten aktualisierten GPS-Platzdaten.

# **Inhaltsverzeichnis**

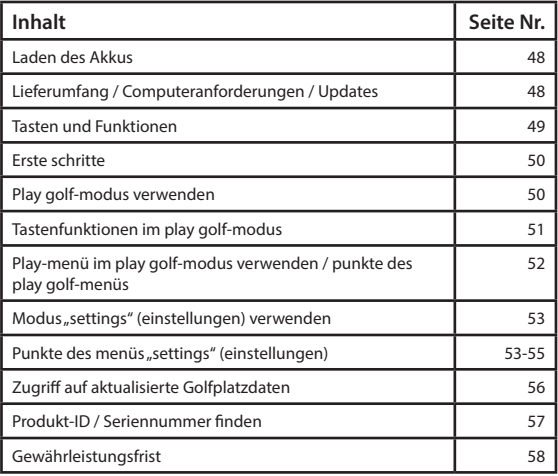

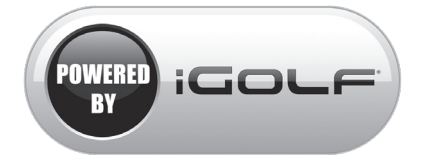

#### **Laden des Akkus**

Der wiederaufladbare Akku des NEO Ghost hat eine lange Laufzeit; einmal Aufladen reicht für 16 Stunden Betrieb (3 typische Golfrunden). Die Akkulaufzeit kann jedoch durch eine Vielzahl an Faktoren verkürzt werden (Außentemperatur etc.). Alle wiederaufladbaren Akkus verlieren langfristig an effektiver Ladezeit. **Achten Sie darauf, Ihren NEO Ghost am Ende der Golfrunde ganz auszuschalten. Halten Sie dazu die PWR-Taste gedrückt, bis das Display erlischt**.

Zur Prüfung der restlichen Akkulaufzeit wählen Sie "Battery" in Menü **PLAY GOLF** *(Seite 52)* oder im **SETTINGS** Menü *(Seite 53)*. Zum Aufladen des Akkus stecken Sie den kleineren Stecker des mitgelieferten USB-Kabels in die Buchse unten am Gerät und schließen den größeren (Standard) USB-Stecker an Ihren Computer

an. Der Neo Ghost und das USB-Kabel sind mit allen USB-Anschlüssen einschließlich den USB-Ladegeräten für iPhones/andere Smartphones kompatibel. Nachdem Sie Ihr Gerät angeschlossen haben, drücken Sie die PWR Taste. Auf dem Display erscheint die Lademeldung "**CHARGING**". Wenn der Ghost voll aufgeladen und wieder einsatzbereit ist *(nach ca. 4 Stunden bei völlig entladenem Akku, bei Teilentladung weniger)*, erscheint die Meldung "**CHARGING COMPLETED**" (100% geladen) *(wird die Meldung nicht angezeigt, drücken Sie PWR, um den Ladezustand zu sehen)*.

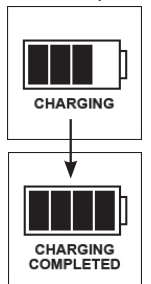

#### **Lieferumfang**

- 1 Bushnell NEO Ghost GPS-Entfernungsmesser
- 1 USB-/Ladekabel
- 1 Kurzanleitung

#### **Computeranforderungen**

USB-Anschluss Betriebssystem: Windows *(XP/Vista/Windows 7 oder höher)*, Mac *(OS X 10.4 oder höher)*

#### **Firmware/Software Updates**

Besuchen Sie regelmäßig **www.bushnellgolf.com**, um neue Firmwareund Software-Versionen herunterzuladen.

# **Tasten und Funktionen**

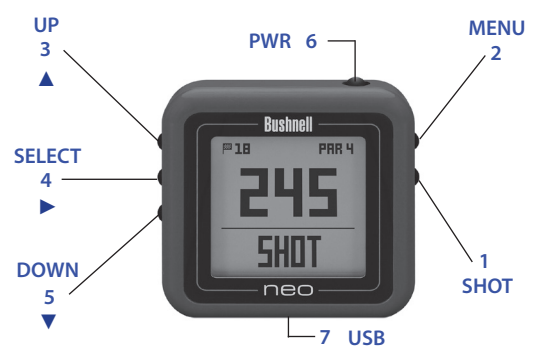

- **1. Taste SHOT DISTANCE (Schlaglänge):** Drücken Sie die Taste am Startpunkt und gehen zur Ballposition, um die Länge des Schlags zu ermitteln.
- **2. Taste MENU (Menü)**: Siehe Menü-Optionen/Punkte.
- **3.** AUF-Taste ▲: Scrollen Sie nach oben durch das Menü.
- **4. Taste SELECT (Auswahl)** : Auswahl des markierten ◄ Menüpunkts.
- **5.** AB Taste ▼ : Scrollen Sie nach unten durch das Menü.
- **6. PWR Taste**: 1,5 Sekunden gedrückt halten, um an-/ auszuschalten.
- **7. USB-Anschluss**: Zum Aufladen mit dem mitgelieferten Ladekabel an PC oder Smartphone-Ladegerät anschließen.

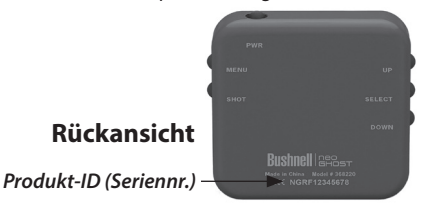

*\*Hinweis: Hintergrundbeleuchtung wird durch das Drücken einer beliebigen Taste aktiviert. Hintergrundbeleuchtung bleibt zehn Sekunden nach dem letzten Tastendruck aktiviert. Hintergrundbeleuchtung ist im Golfspiel-Modus deaktiviert.* 

## **ERSTE SCHRITTE**

- 1. Stellen Sie zunächst sicher, dass der Akku vollständig aufgeladen ist. Vor der ersten Benutzung sollte er vollständig aufgeladen werden *(siehe Seite 48)*. Stellen Sie als Nächstes sicher, dass Sie sich unter freiem Himmel befinden, um ein gutes GPS-Satellitensignal zu empfangen. Nun können Sie Ihren NEO Ghost einschalten und benutzen.
- 2. Halten Sie die PWR-Taste seitlich oben am Gerät gedrückt, bis es sich anschaltet (Startbildschirm wie auf dem rechten Bild wird angezeigt). Zum Ausschalten Taste erneut gedrückt halten.
- 3. Um nach dem Einschalten des Geräts die Hintergrundbeleuchtung zu nutzen, drücken Sie die PWR-<br>Teste kurz und beson sie wieder les Taste kurz und lassen sie wieder los.
- 4. Im Display wird das Hauptmenü angezeigt *(wenn Sie im Zeit- und Datum-Bildschirm sind, drücken Sie die MENÜ-Taste an der rechten Seite)*. Wählen Sie zwischen zwei Betriebsarten: **PLAY GOLF** oder **SETTINGS** (Einstellungen).

## **PLAY GOLF-MODUS VERWENDEN**

- 1. Markieren Sie **PLAY GOLF** und drücken Sie die SELECT-Taste zum Auswählen. Im Display wird erst "**SEARCHING**" (Suchen) und dann ▩ "**SELECT COURSE**" (Platz wählen) angezeigt.
- 2. Wählen Sie durch Markieren mittels der AUF/AB-Tasten Ihren Platz aus der Liste der nahe gelegenen Golfplätze aus (nächstgelegener wird als erstes angezeigt) und drücken SELECT (Wählen).
- 3. Im Display erscheint "LOADING" (Lädt), gefolgt von: Nr. des aktuellen Lochs (oben links), Par für das Loch (oben rechts), Entfernungen zur Mitte (große Zahl in der Mitte des Bildschirms), zum

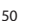

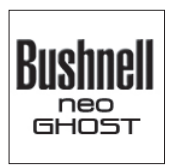

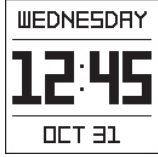

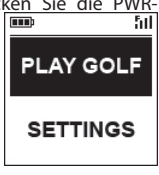

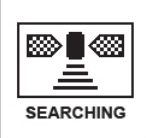

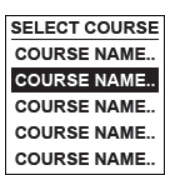

# **Angezeigte Daten im Play Golf-Modus**

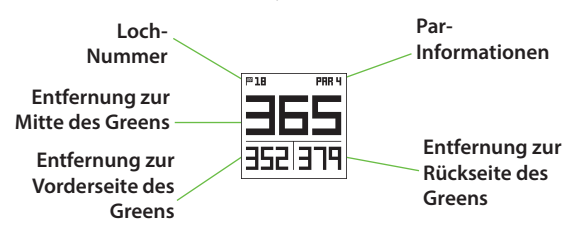

# **Tastenfunktionen im PLAY GOLF-Modus**

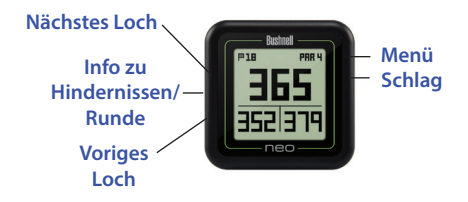

vorderen Rand (unten links) und hinteren Rand (unten rechts) des Greens.

#### **TASTENFUNKTIONEN IM PLAY GOLF-MODUS**

- Drücken Sie die AUF- oder AB-Tasten, um manuell zum nächsten Loch zu gelangen (hilfreich für "Shotgun-"Starts) oder zum vorigen Loch zurückzugelangen.
- Drücken Sie die SHOT-Taste am Tee ("Punkt A")-Display, um während des Gehens die angezeigte Entfernung von Punkt A zu Ihrem aktuellen Standort ("Punkt B") zu aktualisieren. Mit dieser Funktion können Sie die Länge Ihres Schlags bestimmen. Drücken Sie erneut die SHOT-Taste, um zu Null zurückzukehren und einen neuen Startpunkt zu setzen.
- Drücken Sie die SELECT-Taste, um die

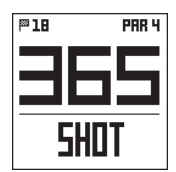

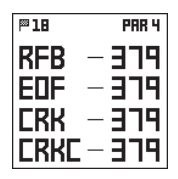

Entfernung zwischen Ihrem aktuellen Standort und den Bunkern, Hindernissen etc. in der Bahn anzuzeigen. Drücken Sie erneut SELECT, um zum PLAY GOLF Bildschirm zurückzugehen.

## **PLAY-MENÜ im PLAY GOLF-MODUS VERWENDEN**

- 1. Drücken Sie im **PLAY GOLF**-Modus die MENU Taste, um das **PLAY MENÜ** anzuzeigen.
- 2. Drücken Sie die AUF/AB-Tasten im Menü, um das PLAY MENÜ zu markieren. Drücken Sie dann SELECT.
- 3. Gibt es mehrere Optionen für eine Einstellung, markieren Sie die gewünschte Option mithilfe der AUF/AB-Tasten und drücken dann SELECT.
- 4. Ein Punkt in einem Kontrollkästchen links neben der Option zeigt die aktuell gewählte Einstellung an (zum Ändern die gewünschte Einstellung markieren und SELECT drücken).
- 5. Drücken Sie die MENU-Taste, um zur vorigen Menü-Seite zurückzugehen.

#### **PUNKTE DES PLAY GOLF-MENÜS**

- **• BATTERY** (Akku)**\***: Drücken Sie die SELECT-Taste, um den Ladezustand zu sehen (% geladen). *(\*auch im* **SETTINGS***-Menü)*
- **• YARD/METER\***: SELECT (Auswahl) drücken. Ein Punkt im Kontrollkästchen zeigt die aktuell gewählte Einstellung an (Voreinstellung=YARDS). Um die Entfernungen in der anderen Einheit zu sehen, markieren Sie YARDS bzw. METERS und drücken SELECT. *(\*auch im*  **SETTINGS***-Menü)*
- **• RESUME PLAY** (Spiel fortsetzen): Drücken Sie von jedem Bildschirm aus diese Taste, um zur Anzeige des aktuellen Lochs und der Entfernungen vom aktuellen Standort aus zurückzugehen.
- **• NEW COURSE** (Neuer Platz): Auswahl eines anderen Golfplatzes aus der Liste.

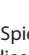

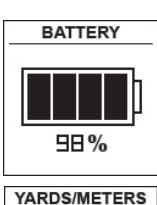

**NO YARDS** □ METERS

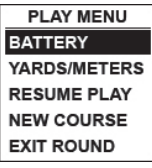

**• EXIT ROUND** (Runde beenden): Beendet die Standortverfolgung und das aktuelle Spiel.

## **MODUS "SETTINGS" (Einstellungen) VERWENDEN**

- 1. Markieren Sie **SETTINGS** (*wenn Sie im*  **PLAY GOLF***-Modus sind, drücken Sie die MENU-Taste und wählen* **EXIT ROUND** *(Runde beenden), um zum Hauptmenü zu gelangen*) und drücken SELECT.
- 2. Drücken Sie die AUF/AB-Tasten im Menü, um das PLAY MENÜ zu markieren. Drücken Sie dann SELECT.

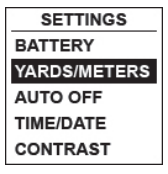

- 3. Gibt es mehrere Optionen für eine Einstellung, markieren Sie die gewünschte Option mithilfe der AUF/AB-Tasten und drücken dann SELECT.
- 4. Ein Punkt in einem Kontrollkästchen links neben der Option zeigt die aktuell gewählte Einstellung an (zum Ändern die gewünschte Einstellung markieren und SELECT drücken).
- 5. Drücken Sie die MENU-Taste, um zur vorigen Menü-Seite zurückzugehen.

# **PUNKTE DES MENÜS "SETTINGS" (Einstellungen)**

- **• BATTERY** (Akku)**\***: Drücken Sie die SELECT-Taste, um den Ladezustand zu sehen (% geladen). *(\*auch im* **PLAY GOLF***-Menü)*
- **• YARD/METER\***: SELECT (Auswahl) drücken. Ein Punkt im Kontrollkästchen zeigt die aktuell gewählte Einstellung an (Voreinstellung=**YARDS**). Um die Entfernungen in der anderen Einheit zu sehen, markieren Sie **YARDS** bzw. **METERS** und drücken SELECT. *(\*auch im* **PLAY GOLF***-Menü)*
- **• AUTO OFF** (Automatisches Ausschalten): SELECT (Auswahl) drücken. Ein Punkt im Kontrollkästchen zeigt die aktuell gewählte Einstellung an (Voreinstellung=**OFF**). **ON**=Das Gerät schaltet sich automatisch nach 30 Minuten aus, wenn keine Tasten gedrückt wurden (sofern das Gerät nicht

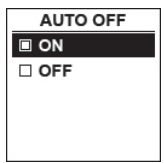

selbsttätig zum nächsten Loch weiterschaltet, während Sie über den Platz laufen). **OFF**=Das Gerät bleibt eingeschaltet, bis Sie es durch Drücken der PWR-Taste von Hand ausschalten. Um die Einstellung zu ändern, markieren Sie **ON** bzw. **OFF** und drücken

SELECT. *HINWEIS: Die Einstellung "ON" verhindert, dass sich der Akku entläd, wenn Sie nach einer Runde einmal vergessen, das Gerät auszuschalten; bricht allerdings der Kontakt zum GPS-Satelliten ab, kommt es zum Verlust der seit Spielbeginn gesammelten Daten. Die empfohlene Einstellung ist in der Regel "OFF" . Verwenden Sie die Einstellung "ON" mit Bedacht.*

**• TIME/DATE** > drücken Sie SELECT und markieren und wählen Sie eine der folgenden vier Einstellungen für Zeit und Datum:

> **1) TIME ZONE**: Scrollen Sie durch die Liste und wählen Ihre Zeitzone (drücken Sie beim letzten im Bildschirm angezeigten

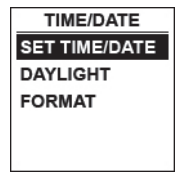

Listenpunkt die AB-Taste, um weitere Punkte zu sehen) und drücken SELECT.

**2) SET TIME/DATE**: drücken Sie SELECT und markieren Sie ein Verfahren:

• **BY GPS**: drücken Sie SELECT, um die Zeit automatisch nach Ihrem aktuellen GPS-Standort einzustellen.

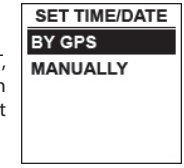

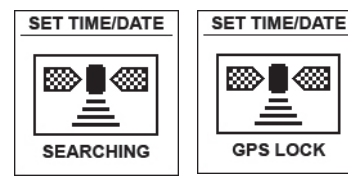

• **MANUALLY**: Drücken Sie die AUF/AB-Tasten, um Zeit und Datum von Hand einzugeben.

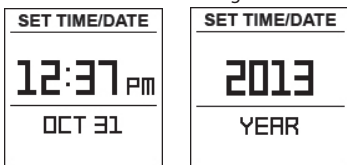

**3) DAYLIGHT SAVI**: Drücken Sie SELECT und markieren die aktuelle Sommerzeiteinstellung (DST) für Ihren Standort:

- **DST ON +1**
- **DST OFF -1**

**4) FORMAT**: Drücken Sie SELECT und markieren Sie Ihre Auswahl für die Bildschirmanzeige:

- **12 HOUR**
- **24 HOUR**
- **• CONTRAST (Kontrast)**: Drücken Sie SELECT und wählen mithilfe der AUF/AB-Tasten den gewünschten Bildschirmkontrast aus – von 1 (niedrigster Wert) bis 10 (höchster Wert). Wählen Sie zur besseren Lesbarkeit bei starker Sonneneinstrahlung einen niedrigeren und bei bedecktem Himmel einen höheren Kontrastwert.
- **• ABOUT (Infos)**: Drücken Sie SELECT, um die Firmware-Version Ihres Geräts anzuzeigen.

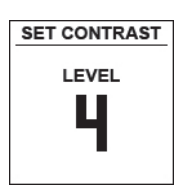

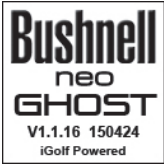

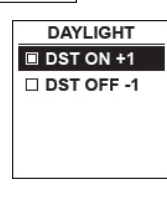

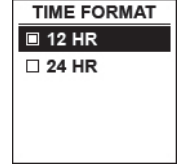

# **Zugriff auf aktualisierte Golfplatzdaten**

Ihr NEO Ghost enthält bei Lieferung Daten zu mehr als 33.000 Golfplätzen in aller Welt. Das Gerät ist sofort einsatzbereit, ohne dass Sie Software herunterladen oder Mitgliedsbeiträge zahlen müssen.

Aber vielleicht fragen Sie sich: "Was, wenn in ein paar Jahren ein neuer Golfplatz eröffnet? Kann ich die Datenbank in meinem Gerät aktualisieren, damit ich es auch auf dem neuen Platz verwenden kann?" Die Antwort ist Ja – und das Aktualisieren ist ganz einfach.

Gehen Sie zu **www.bushnellgolf.com** und suchen Sie unter "Produkte" nach der Farbversion Ihres NEO Ghost. Sie finden drei orangefarbene Links, die Sie anklicken können:

**• How to Update Your Golf GPS with the Latest Maps (Aktualisieren Sie Ihr Golf GPS, um die neuesten Karten zu erhalten)**

Klicken Sie auf diesen Link und folgen Sie den Anweisungen, um neue Platzdaten von iGolf.com herunterzuladen.

**• Request Course Update (Bitte um Aufnahme eines neuen Platzes)**

Klicken Sie auf diesen Link, um einen Golfplatz zu melden, der in der Datenbank fehlt, oder um darauf hinzuweisen, dass bei einem Platz in der Datenbank die Angaben zu einem Loch nicht korrekt sind. Ein Formular erscheint, das Sie ausfüllen und an iGolf mailen können.

**• Search for Available Courses on Your Bushnell Golf GPS (Vorhandene Plätze in Ihrem Bushnell Golf GPS suchen)** Klicken Sie auf diesen Link, um zu prüfen, ob Ihr gewünschter Platz in der aktuellen iGolf Datenbank vorhanden ist.

Oder gehen Sie zu https://igolf.com und klicken auf "Register Now". Geben Ihre Kontaktdaten im Registrierungsformular ein und wählen "I Have A GPS Device" (Ich habe ein GPS-Gerät), um die aktualisierte Datenbank herunterzuladen.

Verbinden Sie Ihr NEO Ghost mit dem mitgelieferten USB-Kabel an Ihren PC oder Mac an. Der Bildschirm zeigt jetzt "**USB MODE**".

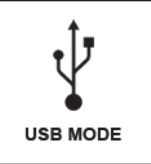

## **Produkt-ID / Seriennummer finden**

Sie finden die Seriennummer (Produkt-ID) Ihres Ghost auf der Geräterückseite. Notieren Sie sie für spätere Verwendung. Sie brauchen die Nummer, um sich auf der iGolf Website zu registrieren und die Daten der neu hinzugefügten Golfplätze bzw. die Aktualisierungen der bestehenden Plätze herunterzuladen.

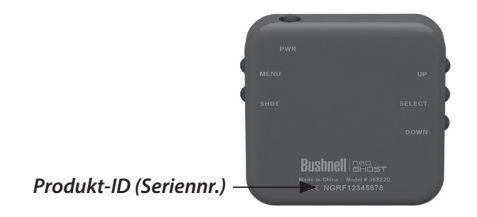

# **Meine Seriennr./Produkt-ID**

## **Gewährleistungsfrist Ein Jahr**

Auf das von Ihnen erworbene Bushnell® NEO Ghost gewähren wir eine einjährige Garantie auf Materialmängel und Verarbeitung, gültig ab dem Kaufdatum. Falls während dieser Garantiezeit ein Mangel auftreten sollte, behalten wir uns die Entscheidung darüber vor, das Produkt zu reparieren oder zu ersetzen, unter der Voraussetzung, dass der Kunde das Produkt porto- und versandkostenfrei an uns zurückschickt. Diese Gewährleistung schließt keinerlei Schäden ein, die durch Missbrauch, unsachgemäßen Umgang, Einbau oder durch fehlerhafte Wartung verursacht wurden, und gilt ebenfalls nicht, wenn diese Tätigkeiten von anderen Personen als den durch die Kundendienstabteilung der Firma Bushnell hierfür autorisierten Personen durchgeführt wurden.

Jegliche Rücksendung, die in bezug auf diese Gewährleistung erfolgt, muss folgende Begleitpapiere enthalten:

1. Einen Scheck/Bargeld in Höhe von \$10.00 für die Porto- und Handlingkosten

- 2. Name und Adresse für Rücksendung des Produkts
- 3. Eine genaue Erläuterung des Mangels
- 4. Beleg des Kaufdatums:

Das Produkt ist in einem stabilen Versandkarton gut zu verpacken, um Beschädigungen beim Transport zu vermeiden, für den Versand an nachstehend aufgeführte Adresse :

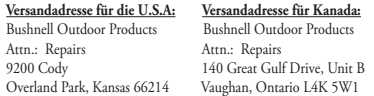

Was Produkte anbelangt, die nicht in den U.S.A. oder in Kanada gekauft wurden, erfragen Sie bitte die gültigen Garantiebedingungen bei Ihrem örtlichen Händler. Innerhalb Europas kann die Firma Bushnell unter folgender Adresse kontaktiert werden:

> Bushnell Germany GmbH European Service Centre Mathias-Brüggen-Str. 80 D-50827 Köln GERMANY Tel: +49 221 995568-0 Fax: +49 221 995568-20

Diese Gewährleistung räumt Ihnen besondere juristische Rechte ein. Für die jeweiligen Länder gelten möglicherweise länderspezifische Rechte. ©2015 Bushnell Outdoor Products

*Windows ist eine eingetragene Marke der Microsoft Corporation in den USA und anderen Ländern. Mac und Mac OS sind eingetragene Marken der Apple Inc. in den USA und anderen Ländern. Weitere Namen können Handelsmarken der jeweiligen Besitzer sein.*

# **WEEE**

# **Entsorgung von elektrischen und elektronischen Ausrüstungen**

*(Gültig in der EU und anderen europäischen Ländern mit getrennten Sammelsystemen)*

Diese Ausrüstung enthält elektrische und/oder elektronische Bauteile und darf deshalb nicht im normalen Haushaltmüll entsorgt werden. Stattdessen sollte sie an den entsprechenden Sammelstellen für Recycling der jeweiligen Gemeinden abgegeben werden. Ihnen entstehen hierdurch keine Kosten.

Wenn die Ausrüstung austauschbare (wiederaufladbare) Batterien enthält, müssen diese zuvor auch herausgenommen werden und, falls nötig, entsprechend der geltenden Vorschriften entsorgt werden (siehe auch die jeweiligen Anmerkungen in der Anleitung dieses Instruments).

Weitere Informationen zu diesem Thema sind in Ihrer Gemeinde-/ Stadtverwaltung, Ihrem regionalen Abfallentsorgungsunternehmen oder in dem Geschäft, in dem Sie Ihr Equipment gekauft haben, erhältlich.

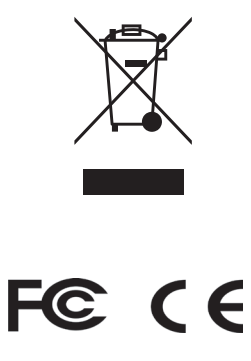

Der Hersteller behält sich das Recht auf die Durchführung von Änderungen von Spezifikationen und Konstruktionsmerkmalen ohne jegliche vorherige Ankündigung oder Verpflichtung vor.

#### **Cura e manutenzione**

Il dispositivo NEO Ghost è resistente e impermeabile. Per garantirne il funzionamento affidabile, si consiglia di attenersi alle seguenti istruzioni per la cura e manutenzione:

- Evitare di esporre l'unità a condizioni ambientali estreme per periodi prolungati.
- Evitare di sottoporre l'unità a forti urti.
- Pulire di tanto in tanto l'unità con un panno morbido inumidito.
- NON esporre l'unità a sostanze chimiche aggressive come benzina e alcol, poiché la danneggerebbero.
- Conservare l'unità in un luogo asciutto quando non in uso.

#### **AVVERTENZA**

Non tentare di aprire il dispositivo NEO Ghost.

Vi è il rischio di esplosione nel caso in cui la batteria venga sostituita con un modello non corretto.

- Non tentare di aprire, disassemblare o riparare la batteria interna. La batteria deve essere sostituita da un tecnico qualificato.
- Non schiacciare, forare o cortocircuitare i contatti esterni della batteria. Non esporre a temperature al di sopra di 140 oF (60 oC).
- Smaltire o riciclare la batteria secondo le modalità previste. Non smaltire in acqua o fuoco.

#### **Limitazione di responsabilità legale**

Mediante l'uso del prodotto, l'utilizzatore accetta che Bushnell Outdoor Products non sarà ritenuta responsabile di eventuali danni o lesioni subiti dall'utente o da altre persone o cose a causa dell'utilizzo improprio e/o di scarsa perizia durante l'impiego del prodotto.

#### *Nota: Vedere Garanzia limitata per altre limitazioni di responsabilità.*

#### **Informazioni aggiuntive**

Il sistema di posizionamento globale (GPS), una rete di 32 satelliti in orbita intorno alla Terra, è gestito e mantenuto dal governo degli Stati Uniti. Questo dispositivo GPS deve agganciare il segnale di almeno 3 satelliti per determinare la posizione con precisione. Qualsiasi eventuale modifica apportata al sistema da parte del governo può avere ripercussioni sull'accuratezza e sul funzionamento del presente prodotto.

#### **Sito Web Golf GPS Bushnell**

**www.bushnellgolf.com** è la miglior risorsa online per quanti possiedono i prodotti Golf GPS e offre assistenza prodotto, risposte alle domande più comuni (FAQ), ecc. Inoltre, è un portale di accesso ai file dei campi GPS iGolf.com, da utilizzare con tali prodotti Bushnell. La registrazione del dispositivo NEO Ghost tramite il sito **www.bushnell.igolf.com** non è obbligatoria, ma garantisce l'accesso ai dati GPS più aggiornati dei campi da golf.

# **Sommario**

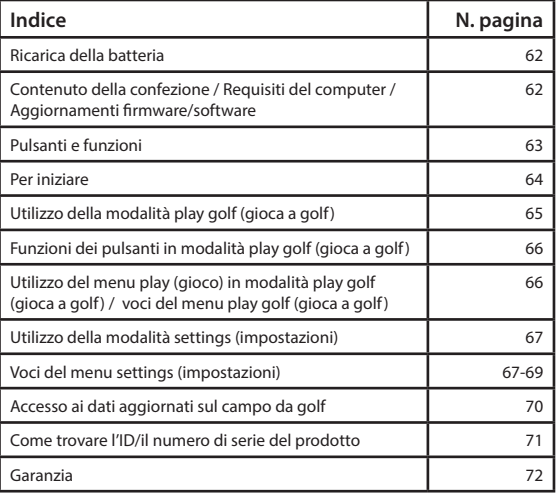

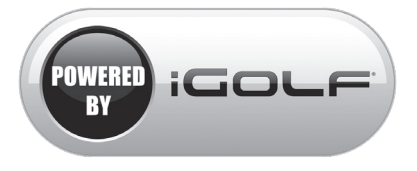

#### *Gestito da iGolf*

#### **Ricarica della batteria**

La batteria ricaricabile del dispositivo NEO Ghost è a lunga durata e consente di giocare fino a 16 ore (tipicamente, 3 partite di golf). Tuttavia, diversi fattori (temperatura esterna, ecc.) possono influire sulla vita utile della batteria. In tutte le batterie ricaricabili la durata effettiva della carica si riduce nel tempo. **Alla fine della partita, accertarsi di spegnere completamente il proprio dispositivo NEO Ghost premendo e tenendo premuto il pulsante PWR (ACCENSIONE) fino allo spegnimento del display.**

Per controllare la durata della batteria rimanente, selezionare "Battery (Batteria)" dal menu **PLAY GOLF** *(pag. 66)* o dal menu **SETTINGS** (Impostazioni) *(pag. 67)*. Per ricaricare la batteria, collegare la presa più piccola del cavo USB incluso alla porta sul lato inferiore dell'unità e collegare la presa USB grande (standard) al proprio computer. Il dispositivo NEO Ghost e

il cavo USB sono compatibili con tutte le porte USB, comprese quelle dei caricabatterie USB di iPhone e altri smartphone. Una volta collegato, premere il pulsante PWR (ACCENSIONE): sul display comparirà "**CHARGING** (IN CARICA)". Una volta completamente caricato il dispositivo Ghost *(circa 4 ore dallo stato di scarica totale, meno se rimane una carica parziale)* e pronto all'uso, verrà visualizzato il messaggio "**CHARGING COMPLETED** (CARICA COMPLETATA)" *(premere PWR (ACCENSIONE) per controllare lo stato della carica se non viene visualizzato)*.

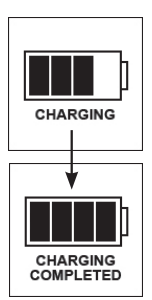

#### **Contenuto della confezione**

- 1 Bushnell NEO Ghost GPS Rangefinder
- 1 Cavo di ricarica/USB
- 1 Guida rapida all'uso

#### **Requisiti del computer**

Porta USB

SO: Windows *(XP/Vista/Windows 7 o versioni più recenti)*, Mac *(OS X 10.4 o versioni più recenti)*.

#### **Aggiornamenti firmware/software**

62 Consultare periodicamente il sito **www.bushnellgolf.com** per ottenere le ultime versioni del firmware e del software.

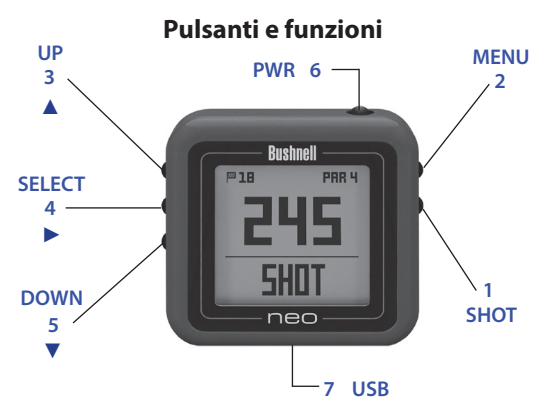

- **1. Pulsante SHOT DISTANCE (DISTANZA TIRO):** premere al punto di partenza e camminare verso la posizione della palla per conoscere la lunghezza del tiro.
- **2. Pulsante MENU**: visualizza le opzioni/voci di menu.
- **3.** Pulsante SU▲: scorre il menu verso l'alto.
- **4.** Pulsante SELECT (SELEZIONE) ▶ : seleziona la voce di menu evidenziata.
- **5.** Pulsante GIÙ ▼: scorre il menu verso il basso.
- **6. Pulsante PWR (ACCENSIONE)**: premere e tenere premuto (1,5 secondi) per accendere/spegnere.
- **7. Porta USB**: collegare al caricabatterie del PC o dello smartphone con il cavo fornito per caricare.

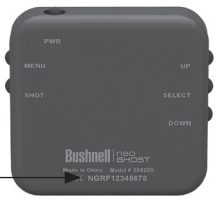

# **Vista posteriore**

*ID prodotto (n. di serie)*

*\*Nota: la retroilluminazione viene attivata premendo qualsiasi pulsante e viene mantenuta per 10 secondi dopo aver premuto l'ultimo pulsante. Nella modalità Play Golf (Gioca a golf) la retroilluminazione è disattivata.*

#### **PER INIZIARE**

- 1. In primo luogo, verificare che la batteria sia completamente carica. Se la si usa per la prima volta, deve essere completamente caricata *(vedere pag. 62)*. È quindi necessario trovarsi in un ambiente aperto, in una posizione in cui vi sia una nitida visuale del cielo, al fine di garantire la corretta ricezione dei segnali satellitari GPS. A questo punto è possibile accendere e utilizzare il proprio dispositivo NEO Ghost.
- 2. Premere e tenere premuto il pulsante PWR (ACCENSIONE) sulla parte superiore dell'unità fino all'accensione (la schermata di inizio è indicata a destra). Premere e tenere premuto nuovamente per spegnere.
- 3. Per accendere la retroilluminazione dopo l'accensione dell'unità, premere brevemente e rilasciare il pulsante PWR (ACCENSIONE).
- 4. Il display mostrerà il menu principale *(dalla schermata di visualizzazione di ora e data, premere il pulsante MENU sul lato*

*destro)*, consentendo di scegliere tra due modalità operative: **PLAY GOLF** (GIOCA A GOLF) o **SETTINGS** (IMPOSTAZIONI).

# **UTILIZZO DELLA MODALITÀ PLAY GOLF (GIOCA A GOLF)**

- 1. Evidenziare **PLAY GOLF** (GIOCA A GOLF) e premere il pulsante SELECT (SELEZIONE). Il display visualizzerà "**SEARCHING** (RICERCA IN CORSO)", quindi **SELECT COURSE** (SELEZIONA CAMPO).
- 2. Utilizzare i pulsanti SU/GIÙ per selezionare (evidenziare) il proprio campo dall'elenco dei campi limitrofi (la distanza più ravvicinata è indicata in cima all'elenco), quindi premere il pulsante SELECT (SELEZIONE).
- 64 3. Il display visualizzerà "**LOADING**

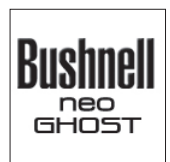

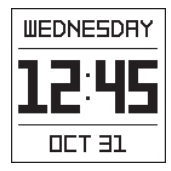

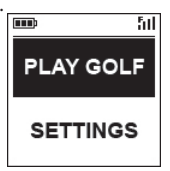

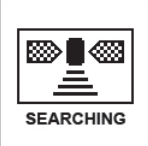

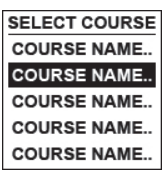

# **Visualizzato in modalità Play Golf (Gioca a golf)**

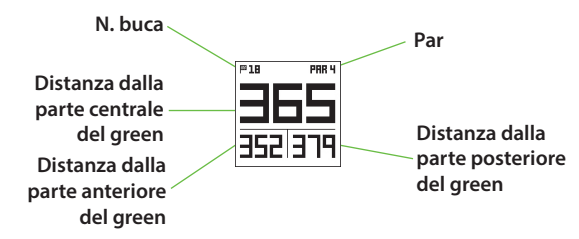

**Funzioni dei pulsanti in modalità Play Golf (Gioca a golf)**

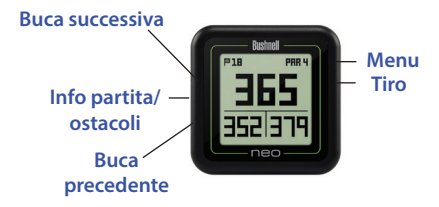

(CARICAMENTO IN CORSO)", quindi: n. buca attuale (in alto a sinistra), par della buca (in alto a destra) e le distanze dal centro (il numero a caratteri grandi in mezzo alla schermata), dalla parte anteriore del green (in basso a sinistra) e dalla parte posteriore del green (in basso a destra).

**FUNZIONI DEI PULSANTI IN MODALITÀ PLAY GOLF (GIOCA A GOLF)**

- Premere i pulsanti SU o GIÙ per avanzare manualmente alla buca successiva (utile per partenze "shotgun") oppure tornare alla buca precedente.
- Premere il pulsante SHOT (TIRO) in corrispondenza del tee ("punto A"): il display si aggiornerà indicando la distanza dal punto A alla posizione attuale ("punto B") mentre si cammina. Utile per misurare la lunghezza del proprio tiro. Premere nuovamente il pulsante SHOT (TIRO) per

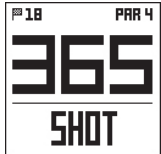

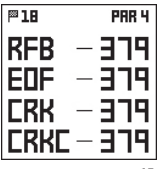

ritornare a zero e impostare un nuovo punto di partenza.

• Premere il pulsante SELECT (SELEZIONE) per visualizzare le distanze da bunker, ostacoli, ecc. relativi alla buca dalla propria posizione attuale. Premere nuovamente il pulsante SELECT (SELEZIONE) per ritornare al display PLAY GOLF (GIOCA A GOLF) normale.

#### **UTILIZZO DEL MENU PLAY (GIOCO) IN MODALITÀ PLAY GOLF (GIOCA A GOLF)**

- 1. Nella modalità **PLAY GOLF** (GIOCA A GOLF), premere il pulsante MENU per visualizzare il **PLAY MENU** (GIOCO).
- 2. Selezionare la voce dal menu utilizzando i pulsanti SU/GIÙ per evidenziarla, quindi premere il pulsante SELECT (SELEZIONE).

3. Se per un'impostazione sono disponibili più opzioni, utilizzare SU/GIÙ per evidenziare la propria scelta, quindi premere il pulsante SELECT (SELEZIONE).

- 4. Un punto nella casella di controllo a sinistra di un'impostazione indica l'impostazione attuale (per modificarla, evidenziare un'impostazione diversa e premere il pulsante SELECT (SELEZIONE)).
- 5. Premere il pulsante MENU per tornare alla schermata del menu precedente.

#### **VOCI DEL MENU PLAY GOLF (GIOCA A GOLF)**

- **• BATTERY** (BATTERIA)**\***: premere il pulsante SELECT (SELEZIONE) per visualizzare le condizioni della batteria (% di carica). *\*Indicata anche nel menu*  **SETTINGS** *(IMPOSTAZIONI)*
- **• YARD/METER** (IARDE/METRI)\*: premere il pulsante SELECT (SELEZIONE). Il punto nella casella di controllo indica l'impostazione attuale (predefinita=**YARDS** (IARDE)). Per modificare la visualizzazione delle distanze, evidenziare **YARDS** (IARDE) o

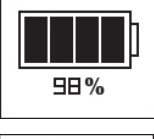

**BATTERY** 

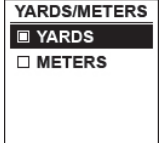

**METERS** (METRI) e premere il pulsante SELECT (SELEZIONE). *\*Indicata anche nel menu* **SETTINGS** *(IMPOSTAZIONI)*

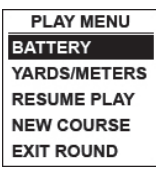

- **• RESUME PLAY** (RIPRENDI LA PARTITA): da qualsiasi schermata, riporta al display per visualizzare la buca attuale e le relative distanze in base alla posizione corrente.
- **• NEW COURSE** (NUOVO CAMPO): seleziona un altro campo da golf dall'elenco.
- **• EXIT ROUND** (ESCI DALLA PARTITA): sospende il rilevamento del campo e termina la sessione di gioco attuale.

# **UTILIZZO DELLA MODALITÀ SETTINGS (IMPOSTAZIONI)**

1. Evidenziare **SETTINGS** (IMPOSTAZIONI) *(se si è nella modalità* **PLAY GOLF** *(GIOCA A GOLF), premere MENU e selezionare* **EXIT ROUND** *(ESCI DALLA PARTITA) per andare al menu principale)*, quindi premere il pulsante SELECT (SELEZIONE).

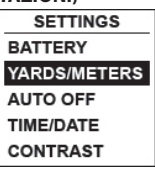

- 2. Selezionare la voce dal menu utilizzando i pulsanti SU/GIÙ per evidenziarla, quindi premere il pulsante SELECT (SELEZIONE).
- 3. Se per un'impostazione sono disponibili più opzioni, utilizzare SU/GIÙ per evidenziare la propria scelta, quindi premere il pulsante SELECT (SELEZIONE).
- 4. Un punto nella casella di controllo a sinistra di un'impostazione indica l'impostazione attuale (per modificarla, evidenziare un'impostazione diversa e premere il pulsante SELECT (SELEZIONE)).
- 5. Premere il pulsante MENU per tornare alla schermata del menu precedente.

#### **VOCI DEL MENU SETTINGS (IMPOSTAZIONI)**

- **• BATTERY** (BATTERIA)\*: premere il pulsante SELECT (SELEZIONE) per visualizzare le condizioni della batteria (% di carica). *\*Indicata anche nel menu* **PLAY GOLF** *(GIOCA A GOLF)*
- **• YARD/METER** (IARDE/METRI)\*: premere il pulsante SELECT (SELEZIONE). Il punto nella casella di controllo indica l'impostazione attuale (predefinita=**YARDS** (IARDE)). Per modificare la visualizzazione delle distanze, evidenziare **YARDS** (IARDE) o **METERS** (METRI) e premere il pulsante SELECT (SELEZIONE). *\*Indicata anche nel menu* **PLAY GOLF** *(GIOCA A GOLF)*
- **• AUTO OFF** (SPEGNIMENTO AUTOMATICO): premere il pulsante SELECT (SELEZIONE). Il punto nella casella di controllo indica

l'impostazione attuale (predefinita=**OFF**). **ON**=l'unità si spegnerà automaticamente dopo 30 minuti se non è stato premuto alcun pulsante (o se l'unità non ha effettuato l'avanzamento automatico mentre l'utente cammina sul campo). **OFF**=l'unità rimarrà accesa finché l'utente non la spegne

manualmente premendo il pulsante PWR (ACCENSIONE). Per modificare l'impostazione, evidenziare **ON** o **OFF**, quindi premere il pulsante SELECT (SELEZIONE).

*NOTA: la selezione di "ON" può contribuire a non esaurire la carica della batteria se si dimentica di spegnere l'unità dopo una partita; tuttavia, vi è la possibilità di perdere il contatto con il satellite GPS, e con esso tutti i dati generati dall'inizio della sessione di gioco. "OFF" è l'impostazione generalmente consigliata. Utilizzare "ON" con cautela.*

**• TIME/DATE** (DATA/ORA) > premere il pulsante SELECT (SELEZIONE), quindi evidenziare e selezionare una delle seguenti impostazioni per ora/data:

**1) TIME ZONE** (FUSO ORARIO): scorrere l'elenco ed evidenziare il proprio fuso orario (l'elenco prosegue se viene premuto il pulsante GIÙ nella parte inferiore dello schermo), quindi premere il pulsante SELECT (SELEZIONE).

**2) SET TIME/DATE** (IMPOSTA ORA/ DATA): premere il pulsante SELECT (SELEZIONE) ed evidenziare un metodo:

• **BY GPS** (TRAMITE GPS): premere il pulsante SELECT (SELEZIONE) per impostare automaticamente l'ora in base alla posizione del GPS attuale.

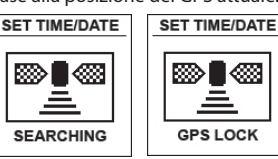

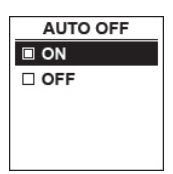

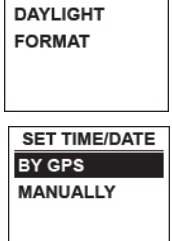

**TIME/DATE SET TIME/DATE**  • **MANUALLY** (MANUALMENTE): utilizzare i pulsanti SU/GIÙ per inserire l'ora e la data attuali corrette.

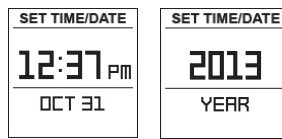

**3) DAYLIGHT SAVI** (ORA LEGALE): premere il pulsante SELECT (SELEZIONE) ed evidenziare lo stato dell'ora legale attuale per la propria posizione:

- **DST ON +1**
- **DST OFF -1**

**4) FORMAT** (FORMATO): premere il pulsante SELECT (SELEZIONE) ed evidenziare la preferenza di visualizzazione dell'ora:

- **12 HOUR (ORE)**
- **24 HOUR (ORE)**
- **• CONTRAST** (CONTRASTO): premere il pulsante SELECT (SELEZIONE), quindi utilizzare i pulsanti SU/GIÙ per selezionare il livello di contrasto del display per la miglior qualità di visualizzazione, da 1 (più basso) a 10 (più alto). Un contrasto più basso può migliorare la visualizzazione dello

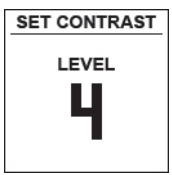

schermo in caso di sole, mentre un'impostazione di contrasto più alta è consigliabile in giornate coperte.

**• ABOUT** (INFORMAZIONI): premere il pulsante SELECT (SELEZIONE) per visualizzare la versione del firmware dell'unità.

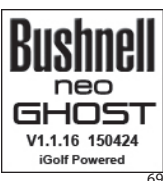

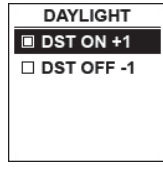

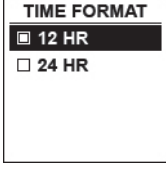

## **Accesso ai dati aggiornati sul campo da golf**

All'interno dell'unità NEO Ghost vi sono dati precaricati provenienti da oltre 33.000 campi ubicati in tutto il mondo. L'unità è pronta all'uso appena acquistata, senza necessità di scaricare software o pagare alcuna quota.

Potrebbe essere lecito chiedersi cosa succede se viene aperto un nuovo campo dopo che l'unità in proprio possesso è stata fabbricata, e se sia possibile aggiornare il database per aggiungerlo. L'operazione è possibile, ed è semplice da realizzare.

Basta visitare il sito **www.bushnellgolf.com** e visualizzare la pagina del prodotto relativa a ognuna delle diverse versioni colorate del dispositivo NEO Ghost. Qui vi sono tre collegamenti di colore arancione su cui è possibile fare clic:

**• Come aggiornare il proprio Golf GPS con le mappe più recenti**

Fare clic su questo collegamento per ottenere indicazioni dettagliate per trovare e scaricare i dati sui nuovi campi da iGolf.com

**• Richiesta di aggiornamento di un campo**

Fare clic su questo collegamento per accedere a un modulo da compilare e inviare via e-mail a iGolf per presentare un campo non incluso nel database, oppure se si trovano informazioni (dati di una buca) che non sono mappate correttamente su un campo esistente.

**• Ricerca di campi disponibili sul proprio Golf GPS Bushnell** Click this link to search the current iGolf database to verify a Fare clic su questo collegamento per cercare all'interno dell'attuale database di iGolf e verificare che il campo a cui si è interessati sia incluso.

È anche possibile accedere a: **https://igolf.com** e fare clic su "Join Now (Partecipa adesso)", inserire le proprie informazioni di contatto nel modulo di registrazione e selezionare "I Have A GPS Device (Possiedo un dispositivo GPS)" per accedere agli aggiornamenti sui campi.

Utilizzare il cavo USB fornito per collegare il dispositivo NEO Ghost al proprio PC o Mac. Una volta collegato, sullo schermo verrà visualizzato "**USB MODE**" (MODALITÀ USB)".

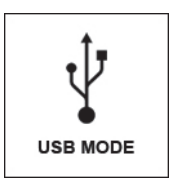

## **Come trovare l'ID/il numero di serie del prodotto**

Il n. di serie (ID prodotto) del proprio dispositivo Ghost è ubicato sul retro dell'unità. Annotarlo per farvi riferimento in futuro. È necessario registrarlo al sito Web iGolf in modo da poter accedere ai campi da golf aggiunti di recente o aggiornare i dati dei campi esistenti.

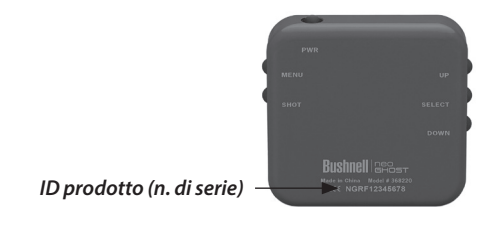

# **N. di serie/ID prodotto**

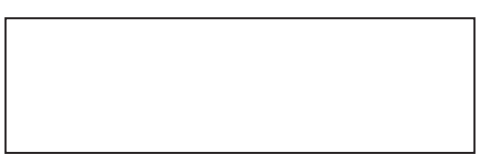

# **Garanzia Limitata Per Un Anno**

Si garantisce che questo Bushnell® NEO Ghost sarà esente da difetti di materiale e fabbricazione per un anno a decorrere dalla data di acquisto. In caso di difetto durante il periodo di garanzia, a nostra discrezione ripareremo o sostituiremo il prodotto purché sia restituito franco destinatario. Sono esclusi dalla garanzia eventuali danni causati da abuso, maneggiamento improprio, installazione o manutenzione eseguiti da persone non autorizzate dal servizio di assistenza Bushnell..

A un prodotto restituito e coperto da questa garanzia occorre allegare quanto segue:

- 1. Assegno/ordine di pagamento per l'importo di 10 \$US per coprire i costi di spedizione.
- 2. Nome e indirizzo da utilizzare per la restituzione del prodotto.
- 3. Una spiegazione del difetto.
- 4. Scontrino riportante la data di acquisto:

Il prodotto deve essere imballato in una scatola robusta, per prevenire danni durante il trasporto, a uno dei seguenti indirizzi:

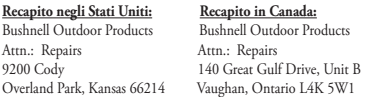

Per prodotti acquistati fuori degli Stati Uniti o del Canada, rivolgersi al rivenditore per le clausole pertinenti della garanzia. In Europa si può anche contattare la Bushnell a questo numero:

> Bushnell Germany GmbH European Service Centre Mathias-Brüggen-Str. 80 D-50827 Köln GERMANY Tel: +49 221 995568-0 Fax: +49 221 995568-20

Questa garanzia dà specifici diritti legali. Eventuali altri diritti variano da una nazione all'altra. ©2015 Bushnell Outdoor Products

*Windows è un marchio registrato di Microsoft Corporation negli Stati Uniti e in altri Paesi. Mac e Mac OS sono marchi commerciali di Apple Inc., registrati negli Stati Uniti e in altri Paesi. Altri nomi possono essere marchi commerciali dei rispettivi proprietari.*
## **WEEE**

## **Smaltimento di apparecchiature elettriche ed elettroniche**

*(Vigente presso i Paesi UE e altri Paesi europei con sistemi di raccolta differenziata dei rifiuti)*

Il presente apparecchio componenti elettriche e/o elettroniche e non può pertanto essere smaltito come rifiuto domestico ordinario. Al contrario, dovrebbe essere smaltito presso punti di raccolta destinati al riciclaggio, in base alle istruzioni delle amministrazioni locali. Tale operazione non prevede alcun costo per l'utente.

Qualora l'apparecchio dovesse contenere batterie (ricaricabili) sostituibili, anche queste devono essere prima rimosse e, laddove previsto, smaltite in conformità alle normative specfiche (cfr. altresì i commenti specifici nelle presenti istruzioni sull'unità).

Per ulteriori informazioni su questa tematica, rivolgersi all'amministrazione locale, all'azienda incaricata della raccolta dei rifiuti o alla rivendita presso cui è stato acquistato l'apparecchio.

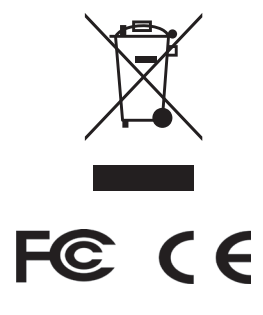

I dati tecnici e progettuali sono soggetti a modifiche senza preavviso o obbligo da parte del produttore.

## **®Bushnell** neo GHOS' **GPS RANGEFINDER**

Customer Service: (800) 423-3537 www.bushnellgolf.com

©2015 Bushnell Outdoor Products